# **Programme en boîte de GdC**

**UNE SOLUTION DE GESTION DU CHANGEMENT TOUT-EN-UN POUR LE PROGRAMME DE TRANSFORMATION DU MILIEU DE TRAVAIL**

> Version 3.0 Décembre 2023

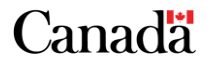

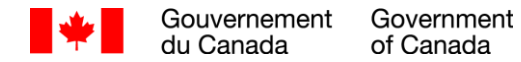

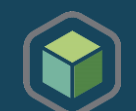

### **Contrôle de versions (1 de 2)**

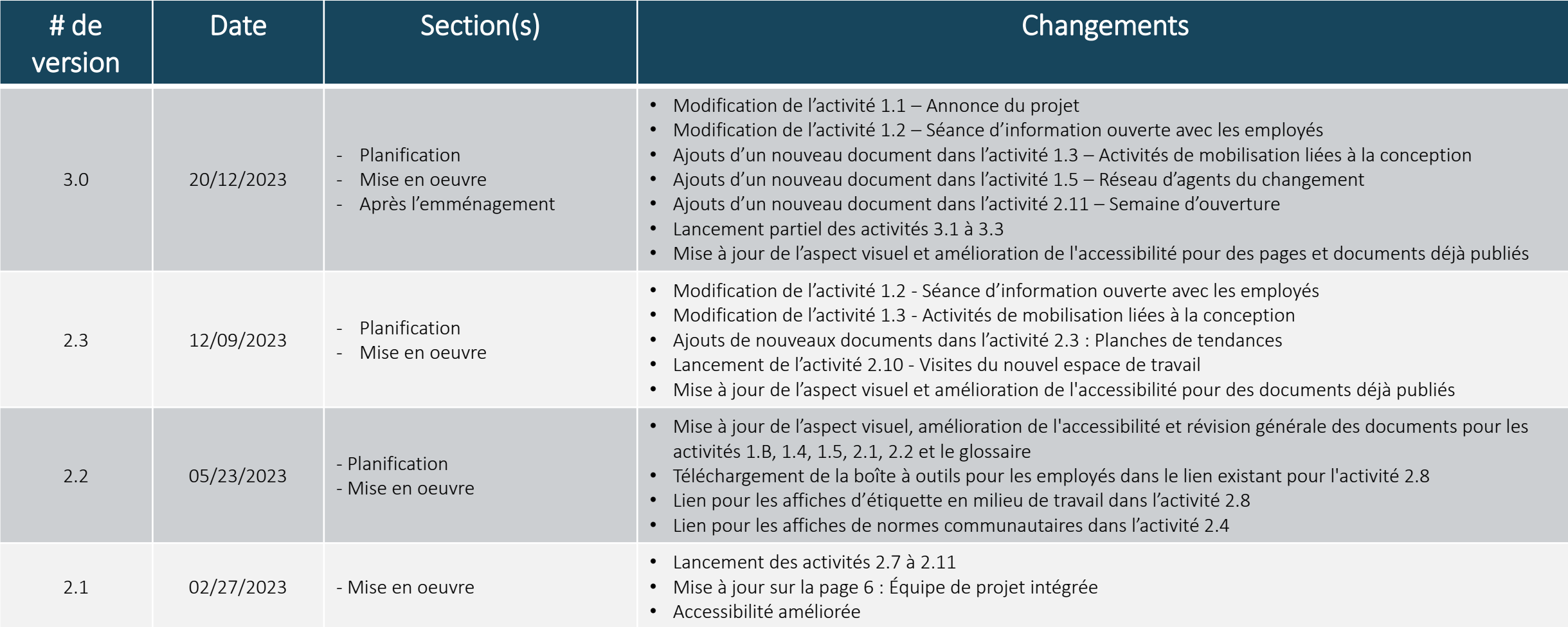

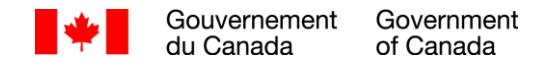

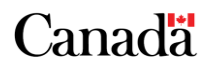

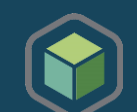

### **Contrôle de versions (2 de 2)**

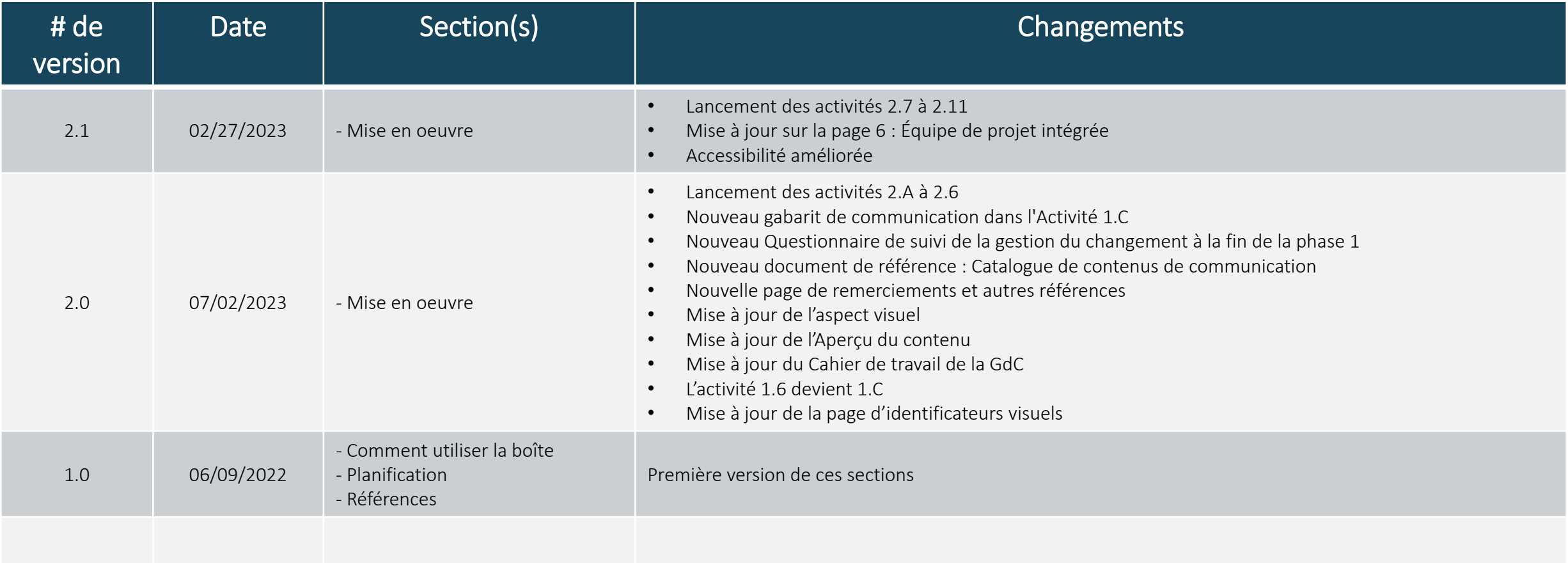

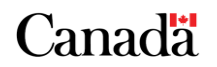

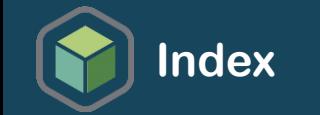

### **Vous ouvrez la boîte pour la première fois?**

Continuez à la [prochaine page](#page-4-0) pour de l'information importante

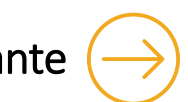

**Vous êtes déjà familier avec le fonctionnement de la boîte?**

Si vous êtes à la recherche d'activités de communication, de mobilisation ou de formation, continuez à l'aperçu du contenu

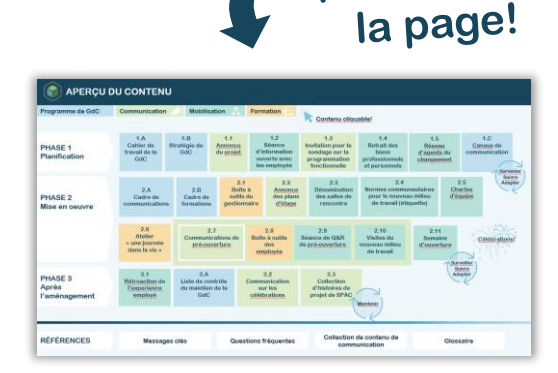

Cliquez ici pour aller à

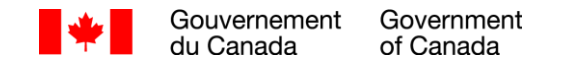

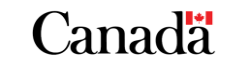

<span id="page-4-0"></span>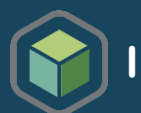

**Ce produit est développé en utilisant les principes de méthodologie agile afin d'être livré dans les délais et d'une manière efficace**

### **Qu'est ce que cela veut dire?**

- Il faut s'attendre à des mises à jour régulières et fréquentes du contenu. C'est pourquoi nous vous recommandons de mettre en signet le lien de la [page GCwiki](https://wiki.gccollab.ca/CM_Program_in-a-box_-_Programme_en_bo%C3%AEte_de_GdC) *Programme en boîte de gestion du changement* plutôt que de sauvegarder le document. Faites de même pour tous les documents et gabarits; ne les enregistrez que lorsque vous êtes prêt à les utiliser et à les adapter. Vous serez ainsi certain d'avoir les informations les plus récentes! La boîte ainsi que tous les documents qu'elle contient ont des numéros de contrôle de version, des dates et une description des changements pour déterminer si vous travaillez toujours avec les versions les plus récentes.
- Les clients de la phase 1 du Programme de transformation du milieu de travail contribuent essentiellement à mettre à l'essai cette nouvelle méthodologie et ces nouveaux produits. Vos commentaires sont précieux pour l'amélioration continue de ces produits! N'hésitez pas à partager vos trouvailles avec [Sophie.Genereux@tpsgc-pwgsc.gc.ca](mailto:Sophie.Genereux@tpsgc-pwgsc.gc.ca).

Merci!<br>Centre d'expertise national de la gestion du changement en milieu de travail

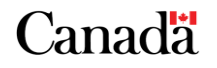

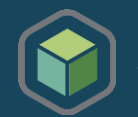

En tant que gestionnaire du changement affecté au projet de transformation du milieu de travail de votre organisation, il y a quelques éléments que vous devez comprendre en termes de contexte avant de vous lancer dans le contenu du Programme en boîte de gestion du changement. Certains éléments fondamentaux clés doivent être définis, mis en œuvre ou évalués afin que vous soyez bien équipé pour utiliser ce programme et l'adapter à certains attributs de changement spécifiques à votre organisation.

Il est également important de reconnaître que, dans le contexte de ce projet de transformation du milieu de travail, la transition vers le futur milieu de travail modernisé se fera rapidement! Les organisations voudront s'assurer que tous les employés ont le soutien et les connaissances nécessaires pour une transition en douceur vers le futur environnement de travail. Les employés devront apprendre de nouvelles façons de travailler dans un nouvel écosystème d'espaces soutenu par de nouveaux outils informatiques.

Un bon programme de gestion du changement permettra de s'assurer que les employés seront bien préparés pour adopter le nouveau milieu de travail et que la transition se fera en douceur.

[PROCHAINE PAGE : Se préparer à gérer le changement \(2 de 2\)](#page-6-0)

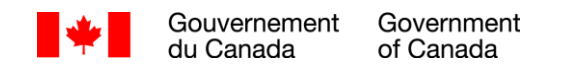

<span id="page-6-0"></span>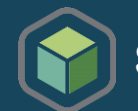

Les trois premiers éléments ci-dessous, qui sont également des critères de participation au Programme de transformation du milieu de travail, doivent être définis par votre équipe de projet et de direction, dès que votre organisation a été intégrée au programme.

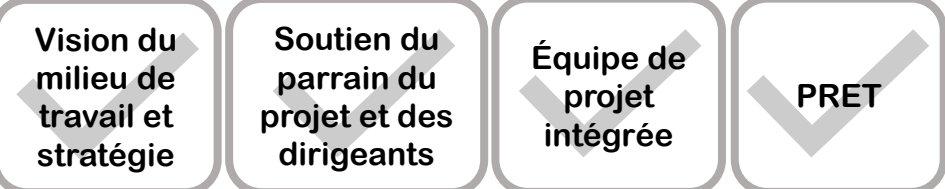

Pour garantir le succès de la réalisation du projet et du programme de gestion du changement, il est essentiel que l'organisation définisse clairement sa vision du futur milieu de travail et que le parrain du projet et l'équipe de direction soient mobilisés dès le début du projet et soient prêts à montrer la voie. L'énoncé d'une vision unificatrice sera également un élément clé des premières communications aux employés dans le cadre du programme de gestion du changement.

La création d'une **équipe de projet intégrée** comprenant des représentants des fonctions de technologie de l'information, de gestion de l'information, de communications, de ressources humaines, de sécurité, de gestion des installations ainsi que de santé et sécurité au travail est tout aussi importante, car de nombreux processus opérationnels et l'équipement devront être adaptés ou transformés pour le futur milieu de travail.

Le Groupe de conseil stratégique pour le Milieu de travail de SPAC a mis au point un outil, *l'Outil d'évaluation de la réalisation du projet* (PRET), qui devrait également être rempli par les équipes de projet et de changement avant de consulter le contenu de cette boîte. Cet outil permet de recueillir des informations importantes ainsi que d'identifier les lacunes et les possibilités pour les équipes de projet et de changement.

PROCHAINE PAGE : Qu'est[-ce que cette boîte?](#page-7-0)

ี `anada

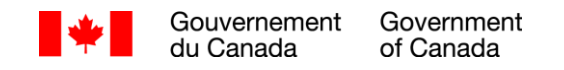

<span id="page-7-0"></span>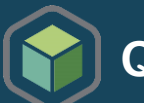

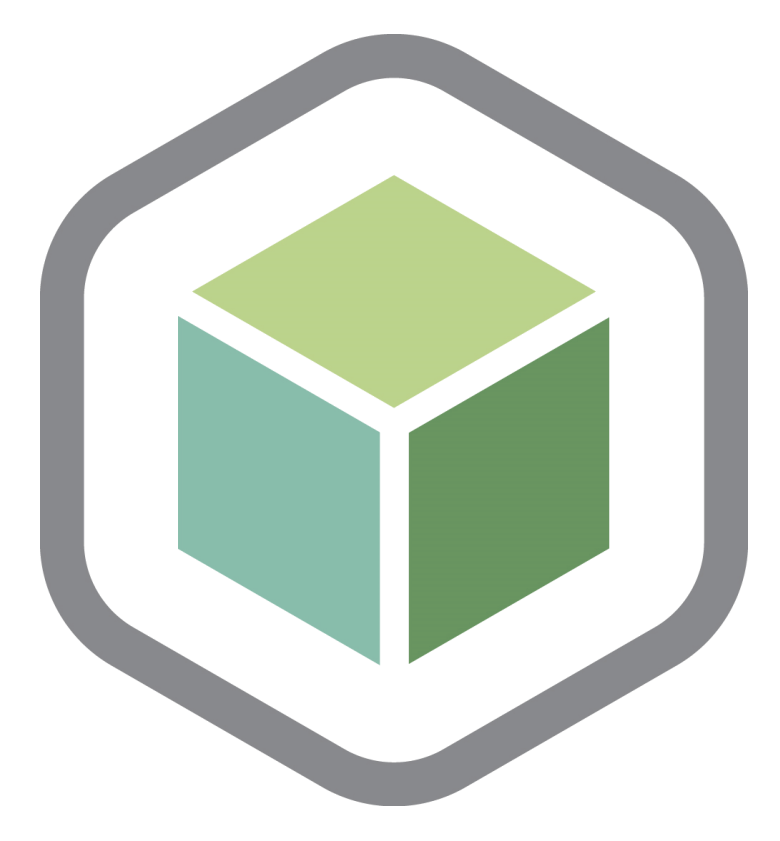

Le Programme en boîte de gestion du changement a été créé spécifiquement pour les organisations qui ont été admises dans le *Programme de [transformation](https://www.gcpedia.gc.ca/wiki/Programme_de_transformation_du_milieu_de_travail%E2%80%8B) du milieu de travail [\(PTMdT\).](https://www.gcpedia.gc.ca/wiki/Programme_de_transformation_du_milieu_de_travail%E2%80%8B)*

Le contenu est adapté du *Livret numérique de la gestion du [changement](https://www.gcpedia.gc.ca/wiki/Livret_num%C3%A9rique_de_la_gestion_du_changement) en milieu de [travail](https://www.gcpedia.gc.ca/wiki/Livret_num%C3%A9rique_de_la_gestion_du_changement)* proposé par le Centre d'expertise national de la gestion du changement en milieu de travail puis il a été abrégé et révisé pour le champ d'application du PTMdT. Les outils et les activités inclus dans ce programme de gestion du changement sont préremplis et présentés d'une manière séquentielle qui s'aligne sur le processus du projet. Ils peuvent être facilement adaptés pour répondre aux besoins de chaque organisation ainsi qu'à la séquence et au calendrier de mise en œuvre de chaque projet. Ils peuvent également être adaptés à tout projet de changement, n'hésitez pas à les utiliser comme bon vous semble!

[PROCHAINE PAGE : À qui ce programme en boîte est-il destiné?](#page-8-0)

Canadä

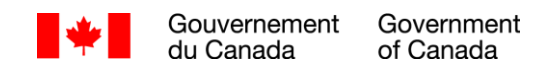

<span id="page-8-0"></span>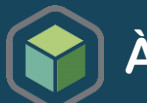

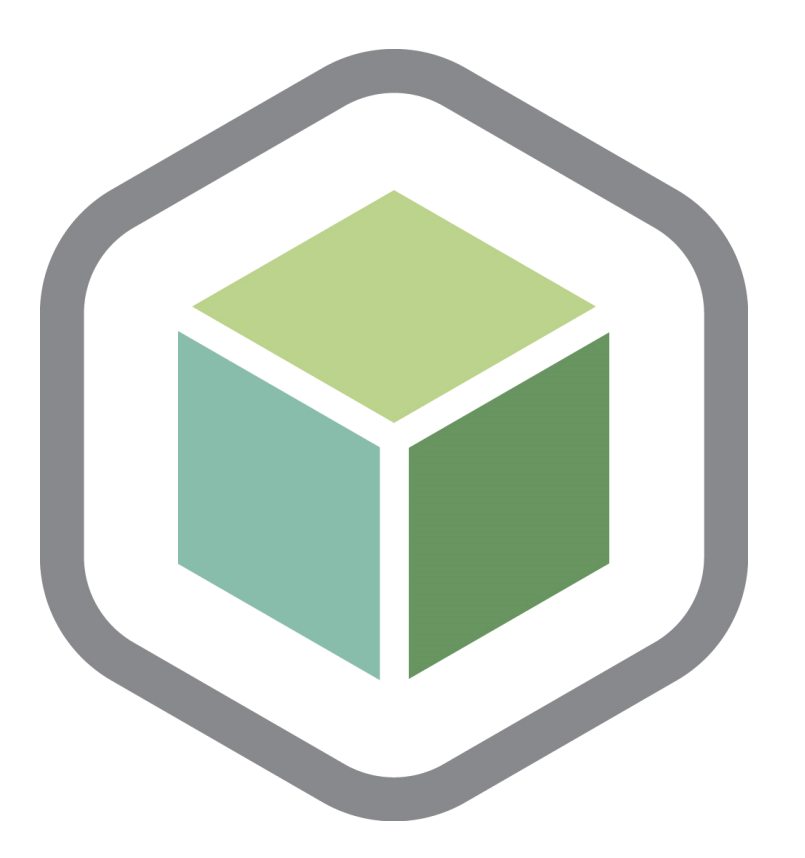

- Toutes les ressources de gestion du changement (employés et/ou consultants) affectées à la mise en œuvre d'un programme de gestion du changement dans le cadre d'un projet de transformation du milieu de travail.
- Les membres de l'équipe de projet intégrée du projet de transformation du milieu de travail doivent également se familiariser avec ce guide et son contenu. Cela leur permettra de comprendre comment le soutien aux employés sera assuré tout au long du projet et comment les diverses activités de communication, de mobilisation et de formation devront être intégrées au processus de gestion du projet. La clé pour créer une transition en douceur pour les employés est d'aligner les activités de gestion du changement sur les activités du projet.

*Canadä* 

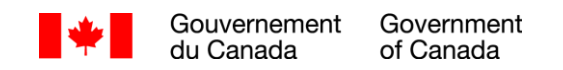

<span id="page-9-0"></span>

Participez à la *séance de lancement de la gestion du changement* pour passer en revue la boîte et évaluer l'état de préparation au changement.

Canadä

### Objectifs de la séance

- Découvrir la gestion du changement et l'expérience des employés
- Se préparer à gérer le changement et comprendre notre approche
- Aborder le contenu du Programme en boîte de gestion du changement
- Passer en revue les informations fournies dans l'Outil d'évaluation de l'état de préparation du projet (PRET).
- Commencer à remplir le cahier de travail de la gestion du changement pour comprendre le contexte du changement
- Définir et personnaliser votre stratégie de gestion du changement

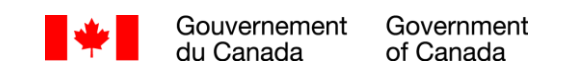

<span id="page-10-0"></span>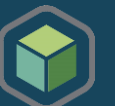

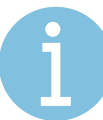

L'utilisation du Programme en boîte de gestion du changement est simple! Il suffit de suivre les étapes suivantes :

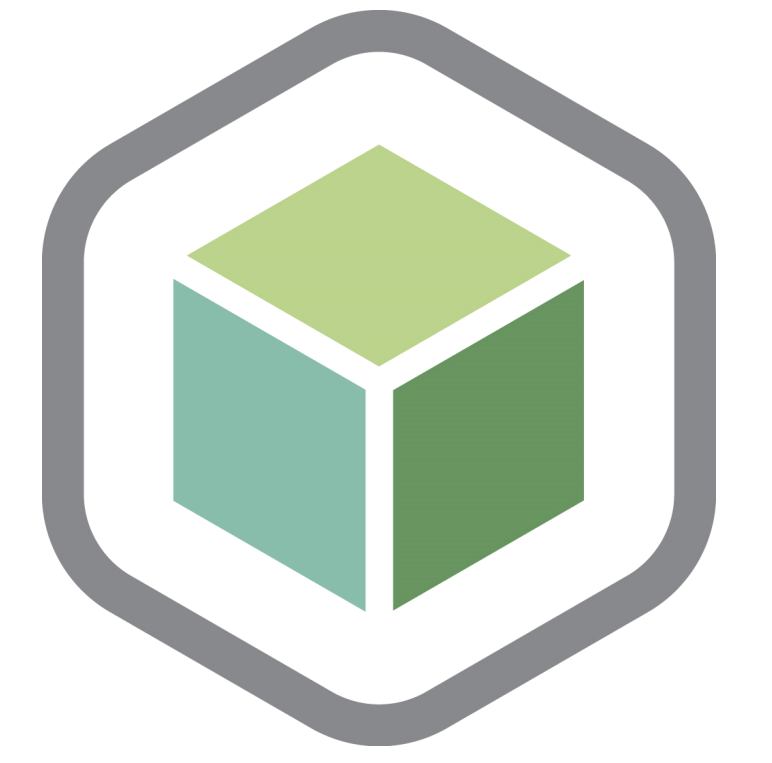

l'ordre proposé Familiarisez-vous avec les *[identifiants](#page-53-0) [visuels](#page-53-0)* et le *[glossaire](#page-52-0)* des termes utilisés dans la boîte

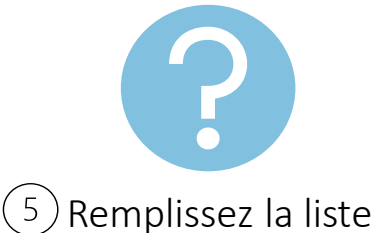

de contrôle avant de passer à la section suivante

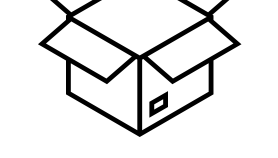

Abordez le contenu dans

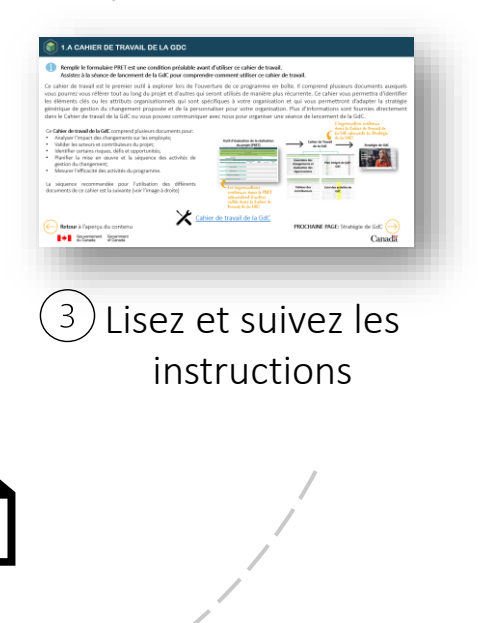

Canadä

Government Gouvernement du Canada of Canada

**N'oubliez pas que vous pouvez consulter les** 

**centres d'expertise de SPAC au besoin.**

[PROCHAINE PAGE : Aperçu du contenu](#page-11-0)

Téléchargez les gabarits et ajustezles

**Programme de gestion du changement**

<span id="page-11-0"></span>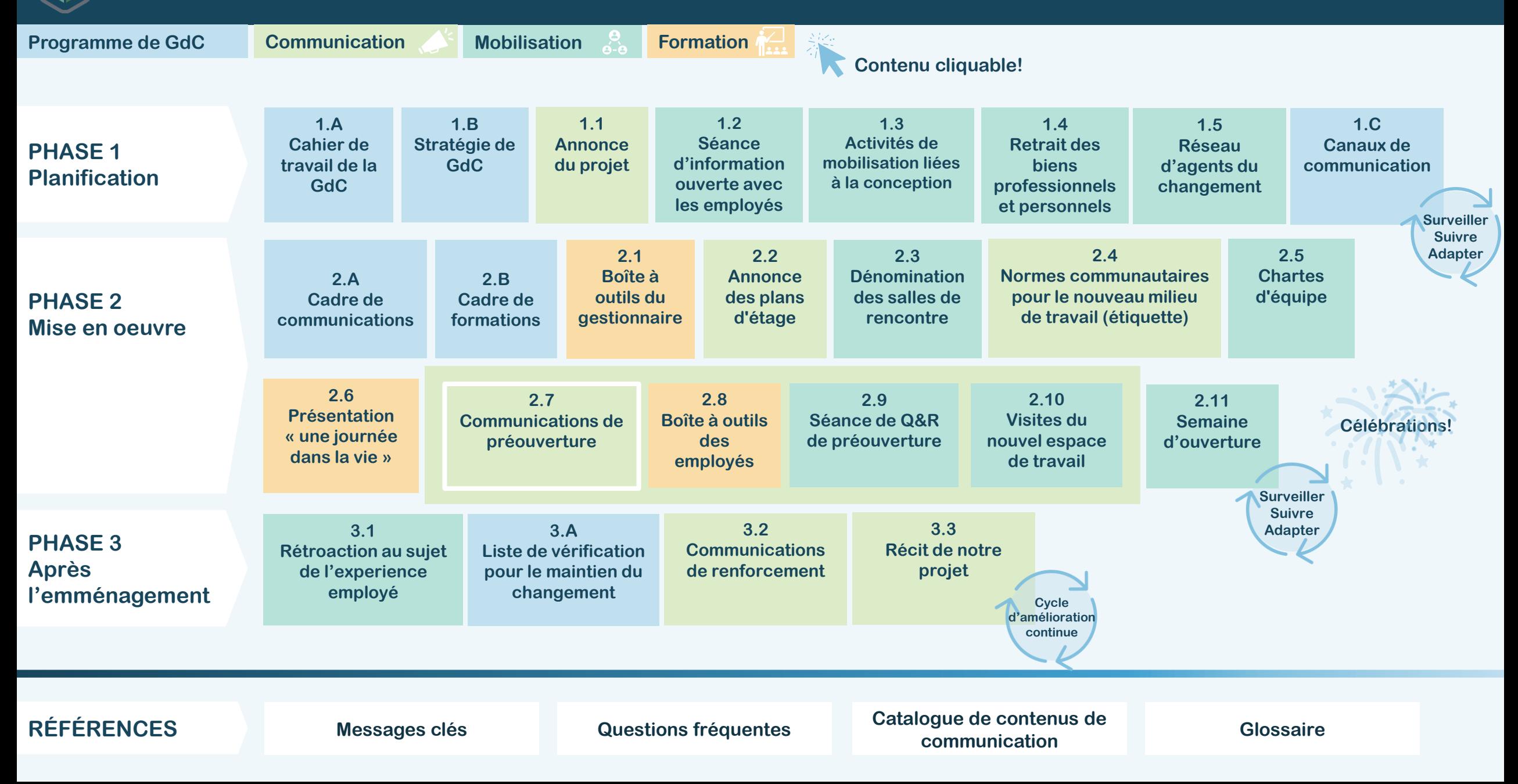

## <span id="page-12-0"></span>**Phase 1 : Planification**

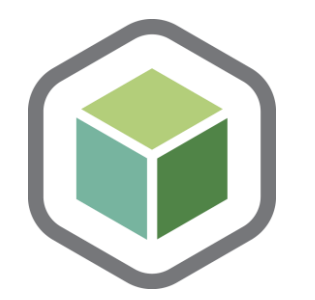

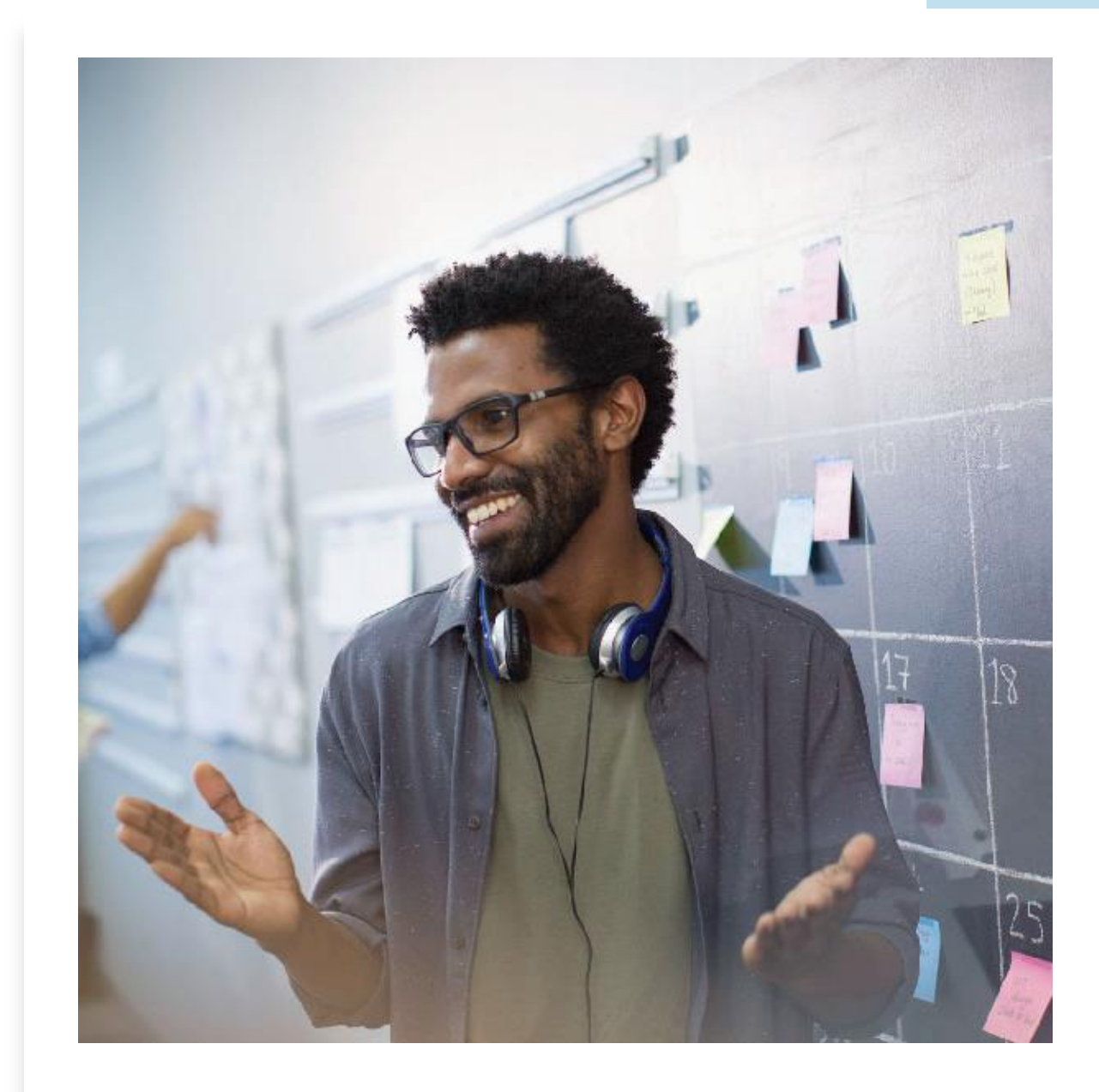

<span id="page-13-0"></span>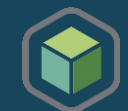

### Remplissez le formulaire *PRET* avant d'utiliser ce cahier de travail.

### Assistez à la *séance de lancement de la GdC* pour comprendre comment utiliser ce cahier de travail.

Ce Cahier de travail de la gestion du changement est le premier outil à explorer lors du lancement de ce programme en boîte. Il comprend plusieurs documents auxquels vous pourrez vous référer tout au long du projet et d'autres qui seront utilisés de manière plus récurrente. Ce cahier vous permettra d'identifier les éléments clés ou les attributs organisationnels qui sont spécifiques à votre organisation et qui vous permettront d'adapter la stratégie générale de gestion du changement proposée et de la personnaliser pour votre organisation. Plus d'informations sont fournies directement dans le Cahier de travail de la GdC où vous pouvez communiquer avec nous pour organiser une *Séance de lancement de la GdC*.

### Ce Cahier de travail de la GdC comporte plusieurs documents pour :

- Analyser l'impact des changements sur les employés;
- Valider les acteurs et contributeurs du projet;
- Identifier certains risques, défis et possibilités;
- Planifier la mise en œuvre et la séquence des activités de gestion du changement;
- Mesurer l'efficacité des activités du programme.

Retour [à l'aperçu du contenu](#page-11-0)

Gouvernement

Voici la séquence recommandée pour l'utilisation des différents documents de ce cahier (voir l'image à droite)

Government

of Canada

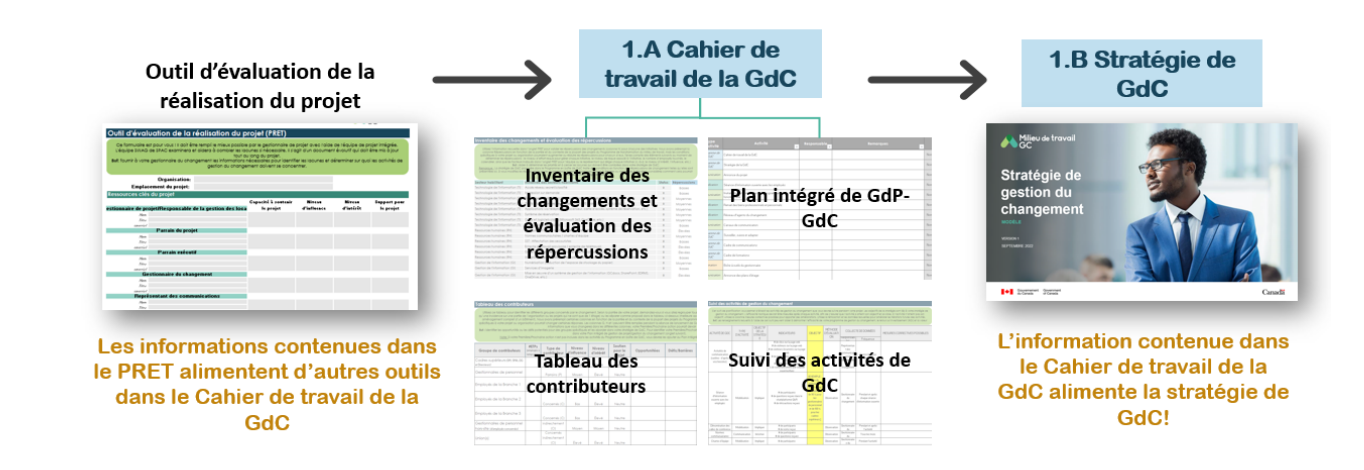

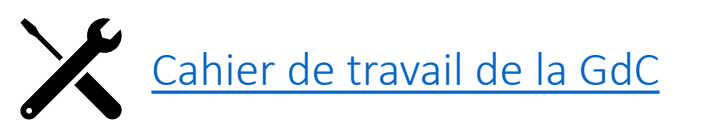

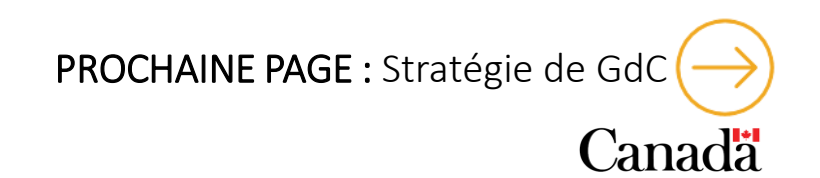

<span id="page-14-0"></span>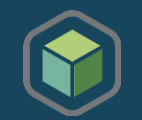

### Nous vous recommandons fortement d'achever les trois premiers onglets du *Cahier de travail de la GdC* avant d'adapter cette stratégie de gestion du changement.

Cette stratégie de gestion du changement a été élaborée pour aider les gestionnaires du changement à définir l'approche nécessaire pour gérer le changement dans le cadre de leur projet de transformation du milieu de travail. Cette stratégie générique de gestion du changement est proposée en partant du principe que les projets du Programme de transformation du milieu de travail ont une portée similaire et un niveau de préparation semblable. La séquence d'activités proposée dans le cadre de ce programme de gestion du changement aide les employés touchés à comprendre le changement à venir, à participer au changement, à se réjouir et s'équiper pour adopter le futur milieu de travail. Compte tenu des caractéristiques uniques de chaque organisation, certains éléments devront être adaptés pour mieux répondre aux besoins de votre organisation.

Le *Cahier de travail de la GdC*, que vous avez ouvert précédemment, aura mis en évidence certains aspects de votre organisation qui doivent être pris en compte lorsque vous affinez votre stratégie. Il ne s'agit pas d'une stratégie de gestion du changement sous forme de long récit mais plutôt d'un document qui peut être utilisé pour informer l'équipe de projet intégrée et votre équipe de direction sur ce qui est proposé pour soutenir les employés pendant ce projet de transformation du milieu de travail.

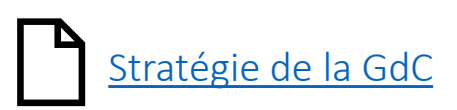

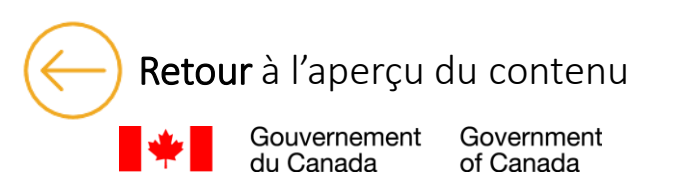

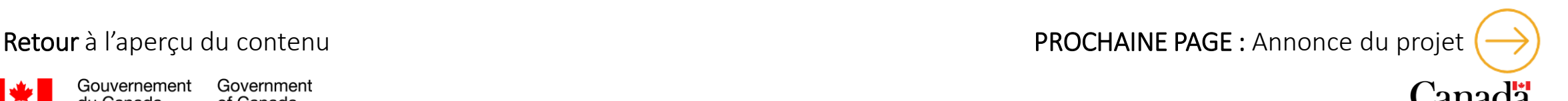

<span id="page-15-0"></span>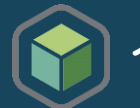

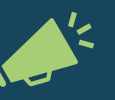

### Veillez à coordonner cette activité avec votre équipe de projet afin qu'elle s'aligne sur les activités du projet et le processus de conception.

Si vous ne l'avez pas encore fait, il est essentiel de communiquer le projet de transformation à venir à la fois à l'équipe de direction et aux employés de votre organisation. Vous trouverez ci-dessous deux gabarits de communication pour l'annonce d'un projet que vous pouvez utiliser et adapter à vos besoins. C'est la première occasion pour l'organisation de communiquer la vision de ce projet. Pour avoir le plus d'impact possible, cette annonce doit être faite par le parrain exécutif.

Nous recommandons fortement de communiquer le projet et la vision d'abord aux cadres supérieurs et aux gestionnaires du personnel, et de leur laisser suffisamment de temps pour comprendre le projet et poser leurs propres questions. Ils seront alors mieux préparés à répondre aux questions et à soutenir leurs employés respectifs après l'annonce du projet à tous les employés touchés. Pour soutenir davantage les cadres supérieurs et les gestionnaires de personnel dans ce rôle, des *[messages](#page-52-0) clés* sont fournis dans le gabarit pour l'équipe de direction.

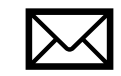

[Gabarit de communication pour l'annonce du projet à l'équipe de leadership](https://view.officeapps.live.com/op/view.aspx?src=https%3A%2F%2Fwiki.gccollab.ca%2Fimages%2Ff%2Ff5%2FWTP_-_Annonce_du_projet_%25C3%25A0_l%2527%25C3%25A9quipe_de_leadership%252C_ex%25C3%25A9cutifs_et_gestionnaires.docx&wdOrigin=BROWSELINK)

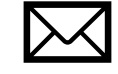

[Gabarit de communication pour l'annonce du projet aux employés](https://view.officeapps.live.com/op/view.aspx?src=https%3A%2F%2Fwiki.gccollab.ca%2Fimages%2Ff%2Fff%2FWTP_-_Annonce_du_projet_aux_employ%25C3%25A9s.docx&wdOrigin=BROWSELINK)

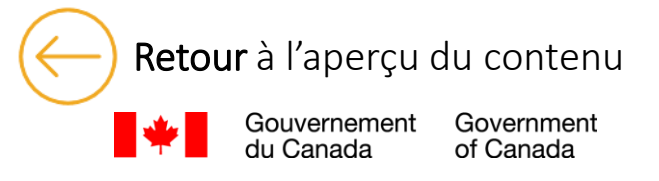

Retour [à l'aperçu du contenu](#page-11-0) de contenu de la contenu de la contenu de la contenu de la contenu de la contenu<br>
Retour à l'aperçu du contenu avec les employés

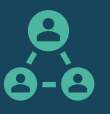

<span id="page-16-0"></span>Veillez à coordonner cette activité avec votre équipe de projet afin qu'elle ait lieu avant de mobiliser les employés pour le sondage sur la programmation fonctionnelle. La présentation doit être adaptée en fonction de votre organisation et de votre projet. Les diapositives du gabarit comportent des instructions.

Après l'annonce du projet, nous recommandons d'organiser une séance d'information ouverte avec tous les employés qui sont touchés par le projet. Il s'agit d'un excellent moyen de les informer sur la vision du projet, sur la manière dont le projet soutiendra les objectifs de l'organisation pour l'avenir du travail, sur ce qu'est le milieu de travail axé sur les activités (MTAA) et la manière dont le MTAA soutient les fonctions et les activités quotidiennes des employés. C'est également un bon moment pour partager le calendrier et les étapes de votre projet ainsi que la manière par laquelle les employés seront soutenus tout au long de ce parcours. Ces informations sont essentielles pour que les employés soient dans le bon état d'esprit afin de participer à la première activité du projet : le sondage sur la programmation fonctionnelle.

Cette séance d'information ouverte peut aider à définir les attentes des employés et leur donner des informations importantes sur ce que l'organisation fait et POURQUOI elle le fait.

Une présentation pour la séance d'information ouverte a été élaborée pour aider votre parrain de projet et les cadres supérieurs à présenter le projet à tous les employés. Cette séance peut être animée conjointement par votre organisation et un représentant de SPAC, si nécessaire. Nous vous recommandons de partager la présentation avec les employés après la séance. Il existe également un gabarit d'invitation que vous pouvez utiliser pour inviter les employés à celle-ci.

L'animation Une [journée](https://wiki.gccollab.ca/images/8/8f/WTP_-_A_day_in_my_ABW_FR.pptx) dans mon MTAA est aussi disponible en complément à ce document. Cette animation suit un membre du personnel qui montre comment il utilise les divers points de travail disponibles dans un Milieu de travail axé sur les activités (MTAA) pour répondre à ses préférences et appuyer différentes tâches tout au long d'une journée.

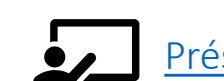

Government

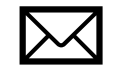

résentation pour la séance [d'information](https://wiki.gccollab.ca/images/a/a8/WTP_-_Invitation_%C3%A0_la_s%C3%A9ance_d%27information_ouverte_pour_les_employ%C3%A9s.docx)  $\mathbb{R}$  Gabarit d'invitation pour la séance d'information

Retour [à l'aperçu du contenu](#page-11-0) de l'approches de [mobilisation](#page-17-0) dées de mobilisation liées à la conception (1 de 3)

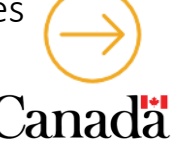

<span id="page-17-0"></span>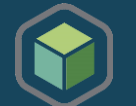

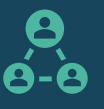

### Les activités ci-dessous visent à recueillir des informations pour l'équipe de conception du projet afin de développer un concept original pour votre nouvel espace de travail. Coordonnez les activités avec l'équipe de conception du projet afin de déterminer quelles activités, quand et comment les mener avec les employés touchés en tenant compte du calendrier du projet.

Étant donné que les projets PTdMT suivent des lignes directrices et un cadre spécifique pour assurer l'uniformité entre les différents milieux de travail, la participation des employés au processus de conception est essentielle afin de personnaliser l'espace de travail et se l'approprier. L'implication des employés dans le processus de transformation favorise un sentiment d'appartenance et d'engagement. Lorsque les employés se sentent valorisés et inclus, ils sont plus susceptibles d'accepter les changements et de contribuer positivement aux efforts de transformation.

### **INVITATION AUX EMPLOYÉS/REPRÉSENTANTS POUR LE SONDAGE SUR LA CONCEPTION**

### Cette activité est menée par l'équipe du projet et l'équipe de conception de SPAC.

Une fois que les employés ont été informés du lancement de votre projet de transformation du milieu de travail, la mini programmation fonctionnelle peut commencer. Cette activité de projet permettra à l'équipe de design de SPAC d'identifier les activités de travail effectuées en milieu de travail ainsi que les attentes des employés concernant le futur milieu de travail. Ces besoins seront recueillis à l'aide d'un sondage qui devra être envoyé à tous les employés touchés par le projet. En tant que gestionnaire du changement, votre soutien est nécessaire pour aider le parrain exécutif du projet à communiquer cette activité. Des gabarits de [communication](https://wiki.gccollab.ca/images/d/d5/WTP_-_Invitation_aux_employ%C3%A9s_-_Sondage_sur_la_programmation_fonctionnelle.docx) sont offerts pour l'invitation à remplir le sondage ainsi que des gabarits aux fins de suivi et de remerciements. Une fois que vous aurez examiné le contenu de ces gabarits, ils seront prêts à être envoyés aux employés par le parrain exécutif du projet.

Nous recommandons que le sondage soit distribué à tous les employés touchés par le projet. Cela permettra de s'assurer que le profil d'activité approprié sera défini pour le projet. Si votre projet porte sur un aménagement de type cotravail/générique, votre organisation pourrait décider d'envoyer l'invitation à des groupes de représentants des employés uniquement; un gabarit de communication à cet effet a également été inclus dans le document ci-dessous.

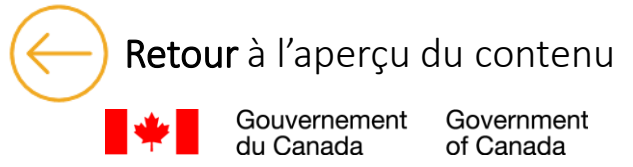

[PROCHAINE PAGE : Activités de mobilisation liées à la conception \(2 de 3\)](#page-18-0) 

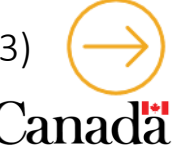

<span id="page-18-0"></span>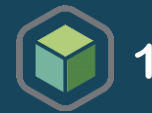

### **SÉLECTION DE LA PLANCHE DE TENDANCES POUR LE MILIEU DE TRAVAIL**

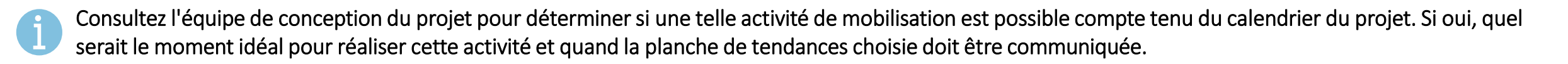

Cette activité vise à habiliter les employés et à favoriser l'appropriation du milieu de travail en participant au processus de sélection de la planche de tendances. Il s'agit d'une activité passionnante pour les employés touchés, car ils participeront à la sélection de l'aspect et de l'ambiance dans leur nouveau milieu de travail. Dans cet esprit, la planche de tendances peut être sélectionnée par les employés ou leurs représentants, et pas nécessairement par la direction.

Afin de procéder à l'organisation de cette activité de mobilisation, vous pouvez consulter le Guide de l'activité de sélection de la planche de tendances conçu pour vous aider à mener cette activité avec les employés touchés. Vous y trouverez une feuille de route avec des directives détaillées, des pratiques exemplaires, des idées aux fins de conception ainsi que des exemples de planches de tendances pour organiser une activité personnalisée en fonction de vos besoins et de votre échéancier. Il est fortement recommandé de lire le guide avant d'organiser l'activité.

À l'aide du **Modèle d'invitation à l'activité**, collaborez avec votre parrain exécutif pour envoyer l'invitation par courriel. L'activité peut également être organisée dans le cadre d'une réunion de discussion ouverte, d'une réunion de sous-comité avec des représentants des employés ou même d'une réunion en personne. Déterminez votre stratégie pour l'activité en fonction du calendrier de votre projet et de la date limite fixée par l'équipe de conception du projet.

Mettez à jour le Modèle d'annonce des résultats de la sélection de la planche de tendances afin de les annoncer à toutes les personnes touchées.

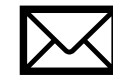

Invitation à l'activité de sélection de la planche <u>[de tendances et Annonce des résultats](https://wiki.gccollab.ca/images/8/87/WTP_-_Mood_board_activity_Vote_announcement_and_results_FR.docx)</u>

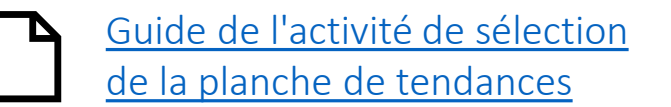

Government of Canada

Retour [à l'aperçu du contenu](#page-11-0) et al prochaine PAGE : Activités de mobilisation liées à la conception (2 de 3)

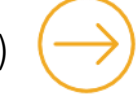

<span id="page-19-0"></span>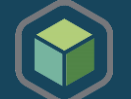

### **SÉLECTION DU THÈME DU MUR-DÉCOR**

### Consultez l'équipe de conception du projet pour savoir s'il est possible d'organiser cette activité et d'identifier différentes options. Si c'est le cas, déterminez quand vous devez mener cette activité et quand les résultats doivent être communiqués.

La sélection du thème du mur-décor est une activité fantastique pour promouvoir la participation des employés à la personnalisation de leur propre milieu de travail, stimuler leur créativité et favoriser un sentiment d'appartenance à la communauté. Tout comme le tableau des tendances, le thème du mur-décor peut être choisi par les employés ou leurs représentants, et de préférence pas par la direction ou l'équipe de projet.

Nous appelons cela un mur-décor, mais il peut également s'agir d'un mur pour les employés sur lequel sont affichées leurs photos préférées, d'un mur de réalisations d'équipe sur lequel chaque équipe présente ses dernières réalisations (petites victoires, reconnaissance, etc.) ou même d'un mur familial sur lequel sont affichées des photos des membres de leur famille (enfants, animaux de compagnie, etc.). Cela personnalisera le milieu de travail à leur goût et favorisera leur sentiment d'appartenance. L'équipe de concept du projet proposera différents cadres précis, mais le contenu relève des employés alors vous pouvez les mobiliser afin de déterminer ce qu'ils préfèrent ou ce qu'ils souhaitent afficher dans leur milieu de travail.

À l'aide du modèle d'annonce de l'invitation à la sélection du thème du mur-décor, demandez à votre parrain exécutif d'envoyer l'invitation à tous les employés touchés. Vous pouvez également diriger l'activité dans le cadre d'une séance d'information, d'une réunion en personne ou d'une réunion de comité. Sachez que la sélection peut être effectuée d'une autre manière que par un vote d'employés; le choix peut être fait par un groupe de réflexion, des représentants des équipes ou encore par les membres d'un sous-comité. Mettez à jour le modèle d'annonce des résultats de la sélection du murdécor dans ce document pour annoncer le thème choisi à tous les employés touchés.

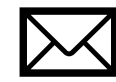

Sélection du thème du mur-décor - [annonce de l'invitation à la sélection et des résultats](https://wiki.gccollab.ca/images/7/74/WTP_-_Feature_Wall_Theme_Selection_Announcement_and_Results_FR.docx)

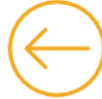

Government

Retour [à l'aperçu du contenu](#page-11-0) **entre les prochaines de la prochaine PAGE** : Retrait des biens professionnels et personnels (1 de 2)

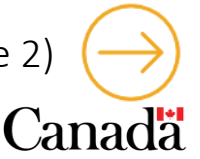

<span id="page-20-0"></span>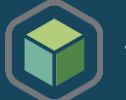

### Cette activité est menée par les responsables de la gestion des locaux et de la gestion de l'information de votre équipe de projet intégrée.

Le retrait des biens personnels et professionnels est l'une des premières étapes de la transition vers un milieu de travail hybride où les employés auront la possibilité de travailler dans des environnements de bureau modernes, possiblement dans des milieux de cotravail GC, ou à domicile. Il s'agit d'une étape nécessaire pour moderniser les espaces de travail et donner aux employés plus de choix quant à l'endroit où ils choisissent de travailler, pour soutenir une approche numérique d'abord, en donnant la priorité aux outils de classement, de prise de notes et de signature électronique.

Pour ce faire, nous vous proposons un ensemble de communiqués pour annoncer l'activité à la direction et aux gestionnaires, ainsi qu'aux employés, puis un guide et du contenu signalétique pour vous accompagner pleinement dans cette activité.

Votre rôle dans cette activité en tant que gestionnaire du changement est de vous assurer que les employés sont bien informés du processus de retrait de leurs biens personnels et professionnels. Coordonnez ces activités avec les responsables de la gestion des locaux et de la gestion de l'information de votre équipe de projet intégrée afin d'assurer la mise en place d'un processus. La communication permettra aux cadres supérieurs et aux gestionnaires du personnel d'acquérir les connaissances dont ils ont besoin pour aider leurs employés à comprendre pourquoi le retrait des biens personnels et professionnels doit avoir lieu et comment le faire.

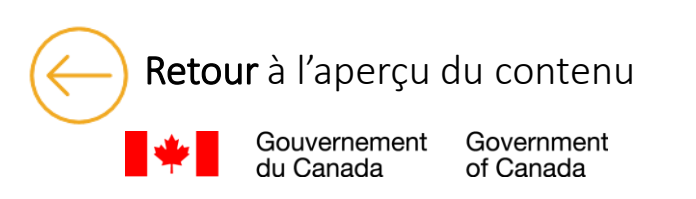

Retour [à l'aperçu du contenu](#page-11-0) de l'approche de l'approche de la proche de la proche de la proche de la proche de l'approche de la proche de la proche de la proche de la proche de la proche de la proche de la proche de la pr [professionnels et personnels \(2 de 2\)](#page-21-0) 

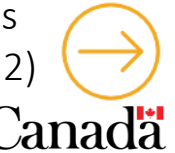

<span id="page-21-0"></span>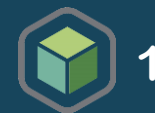

Le communiqué destiné aux cadres supérieurs et aux gestionnaires du personnel doit être envoyé une fois que le nettoyage de l'espace existant peut être amorcé. Nous recommandons que l'annonce soit d'abord communiquée aux cadres supérieurs et aux gestionnaires du personnel, et de leur laisser suffisamment de temps pour poser leurs propres questions. Ensuite, les employés peuvent être informés. Les messages proposés doivent être adaptés pour s'assurer que le message correspond à vos caractéristiques culturelles internes, votre vision organisationnelle, le nom du projet et tout autre détail spécifique.

Le guide fera en sorte que les cadres supérieurs et les gestionnaires du personnel soient bien équipés pour répondre aux questions ou aux préoccupations de leurs propres employés.

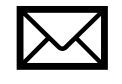

Annonce - [retrait des biens personnels et](https://wiki.gccollab.ca/images/7/74/COMMUNIQUE_Announcement_-_Retrieval_of_Personal_and_Business_Assets_to_Leadership_and_managers-FR.docx) [professionnels pour la direction et aux gestionnaires](https://wiki.gccollab.ca/images/7/74/COMMUNIQUE_Announcement_-_Retrieval_of_Personal_and_Business_Assets_to_Leadership_and_managers-FR.docx)

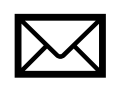

Annonce - [retrait des biens personnels et](https://wiki.gccollab.ca/images/5/5f/COMMUNIQUE_Announcement_-_Retrieval_of_Personal_and_Business_Assets_to_Employees-FR.docx) [professionnels pour les employés](https://wiki.gccollab.ca/images/5/5f/COMMUNIQUE_Announcement_-_Retrieval_of_Personal_and_Business_Assets_to_Employees-FR.docx)

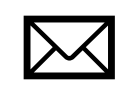

Rappel - [retrait des biens personnels et professionnels](https://wiki.gccollab.ca/images/5/58/COMMUNIQUE_Announcement_REMINDER_-_Retrieval_of_Personal_and_Business_Assets_to_Employees-FR.docx)  [pour les employés](https://wiki.gccollab.ca/images/5/58/COMMUNIQUE_Announcement_REMINDER_-_Retrieval_of_Personal_and_Business_Assets_to_Employees-FR.docx)

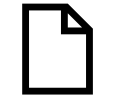

[Guide pour le retrait des biens personnels et](https://wiki.gccollab.ca/images/7/75/WTP_-_Guide_-_Retrieval_of_personal_and_business_assets_FR.pptx)  [professionnels pour les employés](https://wiki.gccollab.ca/images/7/75/WTP_-_Guide_-_Retrieval_of_personal_and_business_assets_FR.pptx)

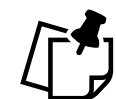

[Contenu signalétique pour le retrait des biens](https://wiki.gccollab.ca/images/4/4d/WTP_-_Signage_-_Retrieval_of_personal_and_business_assets_FR.pptx) [personnels et professionnels pour les employés](https://wiki.gccollab.ca/images/4/4d/WTP_-_Signage_-_Retrieval_of_personal_and_business_assets_FR.pptx)

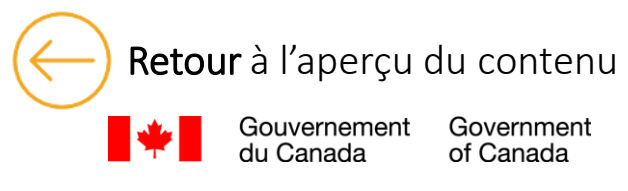

Retour [à l'aperçu du contenu](#page-11-0) de l'annument de l'approprier de la proprietation de la PROCHAINE PAGE : [Réseau d'agents du changement](#page-22-0)

<span id="page-22-0"></span>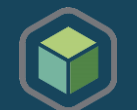

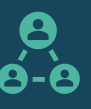

Nous vous recommandons de créer un réseau d'agents de changement, composé de cadres supérieurs, de gestionnaires et de représentants nommés au sein de l'organisation qui ont la capacité de participer activement et de guider les employés tout au long du changement. Les agents de changement sont les premiers à adopter le changement, ils sont enthousiastes et optimistes quant au changement à venir. Leurs collègues se tourneront vers eux pour mieux comprendre le changement et ce qu'il signifie vraiment pour eux. Les principales tâches consistent à s'engager activement auprès des employés, à promouvoir le soutien et l'intérêt pour le changement ainsi qu'à communiquer les mises à jour les plus récentes. Les agents de changement doivent toujours être informés ou mobilisés avant qu'ils communiquent ou mobilisent les employés. Comme ils agissent en tant qu'ambassadeurs, ils doivent être au courant de ce qui s'en vient afin de jouer leur rôle efficacement.

Pour vous accompagner dans la création d'un réseau d'agents du changement, vous trouverez ci-dessous trois documents clés. Vous devriez d'abord consulter le document d'orientation pour comprendre comment un réseau d'agents du changement doit être établi. Le document d'annonce peut être utilisé pour inviter les employés intéressés à rejoindre le réseau. Ensuite, la **Boîte à outils pour les agents de changement** est un bon document d'information qui peut être partagé avec votre réseau d'agents de changement nouvellement créé, afin qu'ils comprennent comment ils peuvent soutenir l'initiative en milieu de travail en étant un excellent ambassadeur! Enfin, le document d'exemple de programme d'agent de changement a été créé pour aider les gestionnaires du changement à proposer des idées concrètes d'activités à mener avec le réseau tout au long du projet, et même après.

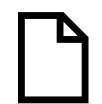

[Document d'orientation sur la création d'un réseau d'agents du changement](https://wiki.gccollab.ca/images/e/e1/WTP_-_DRAFT_-_Etablir_un_reseau_d%27agents_de_changement_FR.pptx)

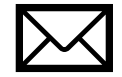

Annonce - [recherche d'agents de changement pour le projet](https://wiki.gccollab.ca/images/e/ea/WTP_-_DRAFT_-_Annonce_-_Recherche_d%27agent_de_changement_FR.docx)

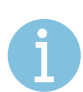

Dans certains projets, les responsables de groupe de travail ou les responsables du déménagement au sein de l'équipe de projet intégrée peuvent également agir comme agents de changement. Lors de la sélection des participants pour ces rôles, il est important de tenir compte de la façon dont les fonctions peuvent évoluer tout au long du cycle de vie du projet.

Gouvernement Government of Canada

Boîte [à outils pour les agents de changement](https://wiki.gccollab.ca/images/7/7f/WTP_-_DRAFT_-_Un_guide_pour_les_agents_de_changement_FR.docx)

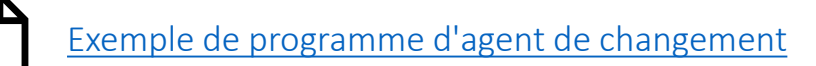

Retour [à l'aperçu du contenu](#page-11-0) de communication de la communication de la prochaine PAGE : Canaux de communication

<span id="page-23-0"></span>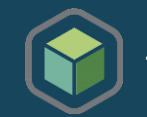

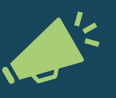

Une communication régulière aux employés sur l'avancement du projet, les activités de formation ou de mobilisation à venir et les avantages qu'ils tireront du nouveau milieu de travail est un élément clé d'un programme de gestion du changement. Une communication continue et transparente doit avoir lieu tout au long du projet, même lorsqu'il semble qu'il n'y ait rien à communiquer. Si aucune information n'est partagée, les employés auront tendance à combler les vides, ce qui pourrait entraîner des rumeurs et une résistance précoce.

Il est très important de choisir les canaux de communication qui seront les plus efficaces pour votre organisation, notamment une page Web, une série d'infolettres ou un canal Microsoft Teams. Nous vous recommandons d'en configurer plusieurs pour vous assurer que les informations que vous souhaitez communiquer atteignent tous les employés. Un ou deux des choix peuvent être plus appropriés et, selon les capacités de votre organisation, il peut y avoir d'autres moyens de communiquer avec les employés qui ne sont pas mentionnés ci-dessus. Vous trouverez de plus amples informations sur la manière de créer des canaux de communication dans les pages suivantes. Une fois les canaux de communication établis, vous pouvez informer tous les employés touchés des différents moyens ou plateformes qui seront utilisés tout au long du projet pour partager de l'information. Pour ce faire, vous pouvez utiliser le gabarit Annonce des canaux de communication ci-dessous.

Chaque plateforme est différente à gérer, mais le contenu partagé peut provenir d'un même document. Consultez le *[Catalogue](#page-52-0) de contenus de [communication](#page-52-0)* pour obtenir des conseils et des idées quant aux sujets à aborder tout au long du projet en utilisant divers canaux de communication.

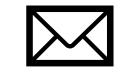

Retour [à l'aperçu du contenu](#page-11-0)

[Annonce des canaux de communication](https://wiki.gccollab.ca/images/5/51/WTP_-_Communication_channels_annnouncement_FR.docx)

Government

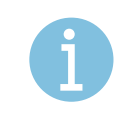

Au fur et à mesure que les questions des employés sont répondues sur les différents canaux de communication, elles doivent être ajoutées au document des questions fréquemment posées.

> PROCHAINE PAGE : Créer une page [Web pour partager de l'information](#page-24-0)

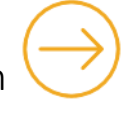

Canadä

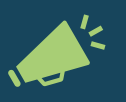

### <span id="page-24-0"></span>Cette activité peut être coordonnée avec l'équipe de communication de votre organisation

Le lancement d'une page dédiée au partage des informations avec les employés peut faire partie intégrante de votre plan de communication et devrait être accessible aux employés à tout moment. L'outil choisi (intranet, page Web, GCéchange, GCdocs, etc.) peut servir de guichet unique permettant aux employés de prendre connaissance de tous les aspects du projet. Ce canal peut être utilisé pour communiquer avec les employés de façon continue. L'information sera à leur disposition à tout moment et ils pourront parcourir la page pour trouver l'information dont ils ont besoin au moment qui leur convient.

Ce canal donne aux employés la confiance nécessaire pour trouver des renseignements lorsqu'ils en ont besoin.

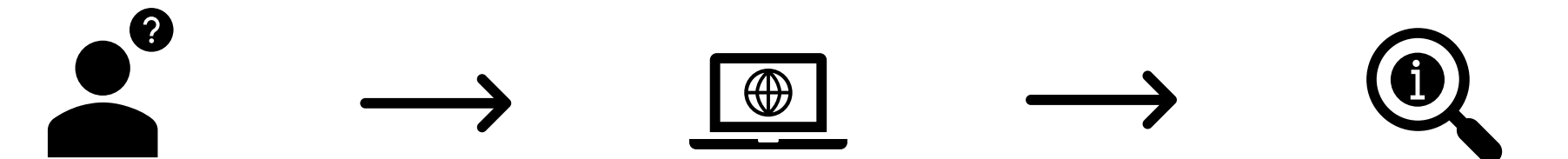

De nombreux sujets peuvent être explorés sur la page que vous décidez de créer. Nous vous suggérons de consulter notre *[Catalogue](#page-52-0) de contenus de [communication](#page-52-0)* pour vous inspirer du type de contenu que vous souhaitez mettre à la disposition des employés. Le contenu de la *Boîte à outils des [employés](#page-39-0)* et des *Questions [fréquemment](#page-52-0) posées* peut également être intégré à cette page Web. Ces deux documents contiennent des renseignements tactiques sur divers sujets allant de la préparation à la venue au bureau, de l'utilisation du système audiovisuel à la réservation d'un poste de travail.

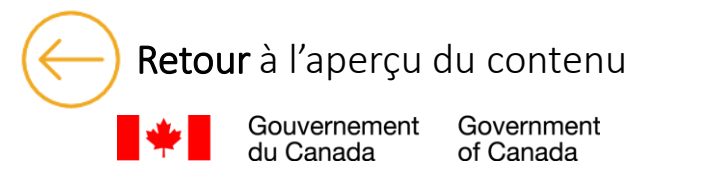

Retour [à l'aperçu du contenu](#page-11-0) de l'aperçu du contenu de l'aperte de l'approchenne et de la prochenne de la proch<br>[PROCHAINE PAGE : Créer une infolettre](#page-25-0)

<span id="page-25-0"></span>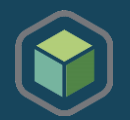

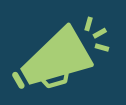

### Cette activité peut être coordonnée avec l'équipe de communication de votre organisation

Lors de la communication de mises à jour au sujet du projet, la création d'une série d'infolettres peut être un moyen efficace de rester en contact avec les employés et de fournir des mises à jour sur les dates clés, les étapes importantes, les activités à venir, etc. Ce canal peut être utilisé pour partager l'information de manière plus opportune et s'assurer que les informations importantes sont transmises aux employés.

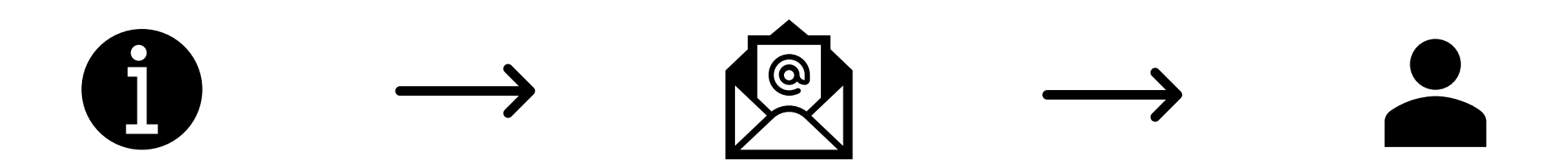

Consultez le *Catalogue de contenus de [communication](#page-52-0)* pour savoir quoi inclure dans vos infolettres aux employés. Pour un exemple de structure d'infolettre, vous pouvez utiliser ce gabarit : *Gabarit [d'infolettre](https://wiki.gccollab.ca/images/6/6a/WTP_-_Newsletter_template_BIL.docx)*

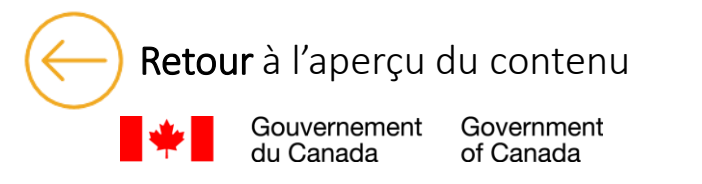

Retour [à l'aperçu du contenu](#page-11-0) de la contenu de la contenu de la contenu de la contenu de la contenu de la contenu

<span id="page-26-0"></span>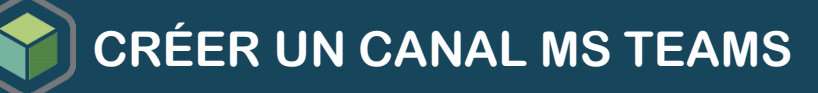

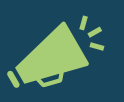

### Cette activité peut être coordonnée avec les équipes de communication et d'informatique de votre organisation

Un canal Microsoft Teams vous permet de communiquer avec vos employés de manière plus informelle. Des questions-réponses, des miniquestionnaires, des segments « Le saviez-vous? » et bien d'autres documents peuvent être diffusés sur une chaîne Teams. C'est un excellent moyen de rendre les informations partagées divertissantes et éducatives pour les employés.

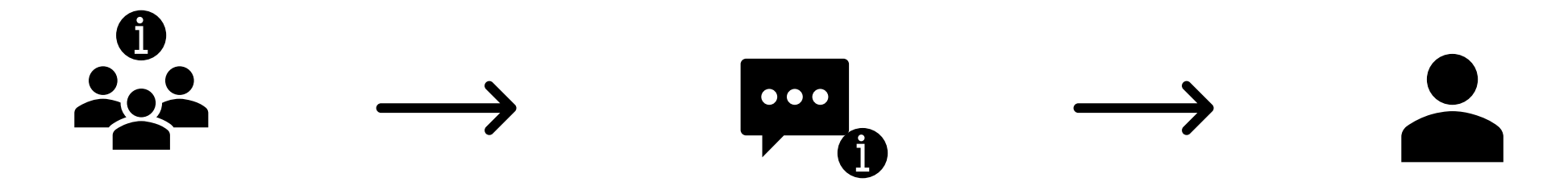

Sachez que vous pouvez personnaliser votre canal MS Teams pour faire en sorte que les paramètres correspondent à votre objectif pour cette plateforme. Si vous souhaitez diffuser des informations de manière informelle, mais que vous ne comptez pas recueillir la rétroaction instantanée de la part des employés, vous pouvez envoyer les messages et les commentaires aux administrateurs seulement. Si vous souhaitez le rendre plus interactif, vous pouvez modifier les paramètres pour permettre à tout le monde de publier et de répondre. Vous pouvez vous référer au *Catalogue de contenus de [communication](#page-52-0)* pour des idées d'information à partager sur votre canal.

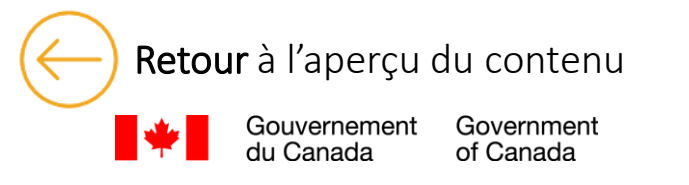

Retour [à l'aperçu du contenu](#page-11-0) du contenu de la phase de la phase 1 de 2011 e [PROCHAINE PAGE : Liste de contrôle de la phase 1](#page-27-0)

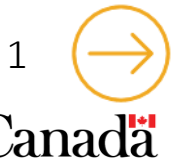

<span id="page-27-0"></span>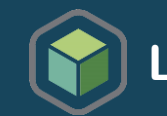

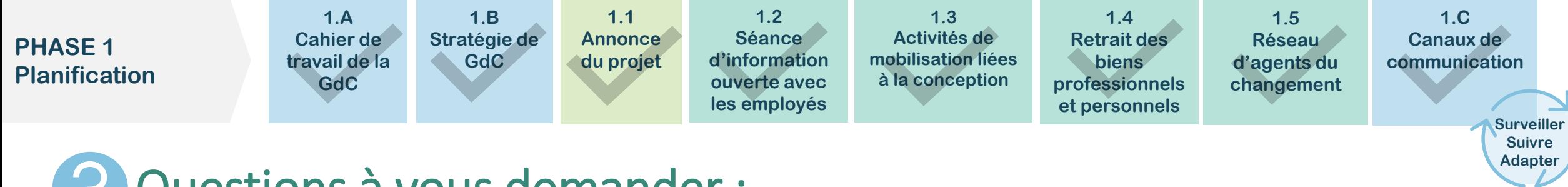

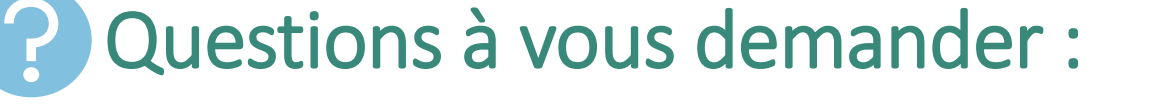

- Ai-je surveillé et inscrit la réussite des activités dans le *[Cahier de travail de la GdC](#page-13-0)* (document de suivi des activités de gestion du changement)?
- Ai-je mis en place les canaux appropriés pour communiquer avec les employés?
- Est-ce que j'utilise le ou les canaux de communication efficacement?
- Est-ce que j'inscris et mets à jour le document *[Questions fréquemment posées](#page-49-0)* avec toutes les questions reçues?
- Y a-t-il des signes de résistance?

of Canada

Utilisez le *[Questionnaire de suivi de la gestion du changement](https://wiki.gccollab.ca/images/5/59/WTP_-_CM_Monitoring_Questionnaire_FR.xlsx)* pour évaluer l'état de préparation des employés. Travaillez avec votre réseau d'agents de changement pour vous aider à répondre aux questions. Adaptez votre programme de gestion du changement en fonction de vos résultats et des mesures de redressement de l'outil avant de passer à la phase 2.

Government Gouvernement

du Canada

Retour [à l'aperçu du contenu](#page-11-0) du contenu de la contenu de la contenu de la contenu de la contenu de la contenu<br> [PROCHAINE PAGE : Phase 2](#page-28-0) – Mise en oeuvre

## <span id="page-28-0"></span>**Phase 2 : Mise en œuvre**

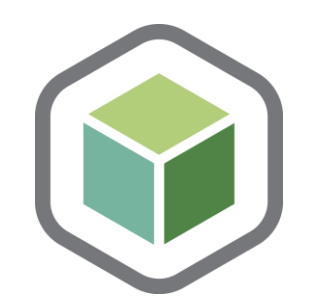

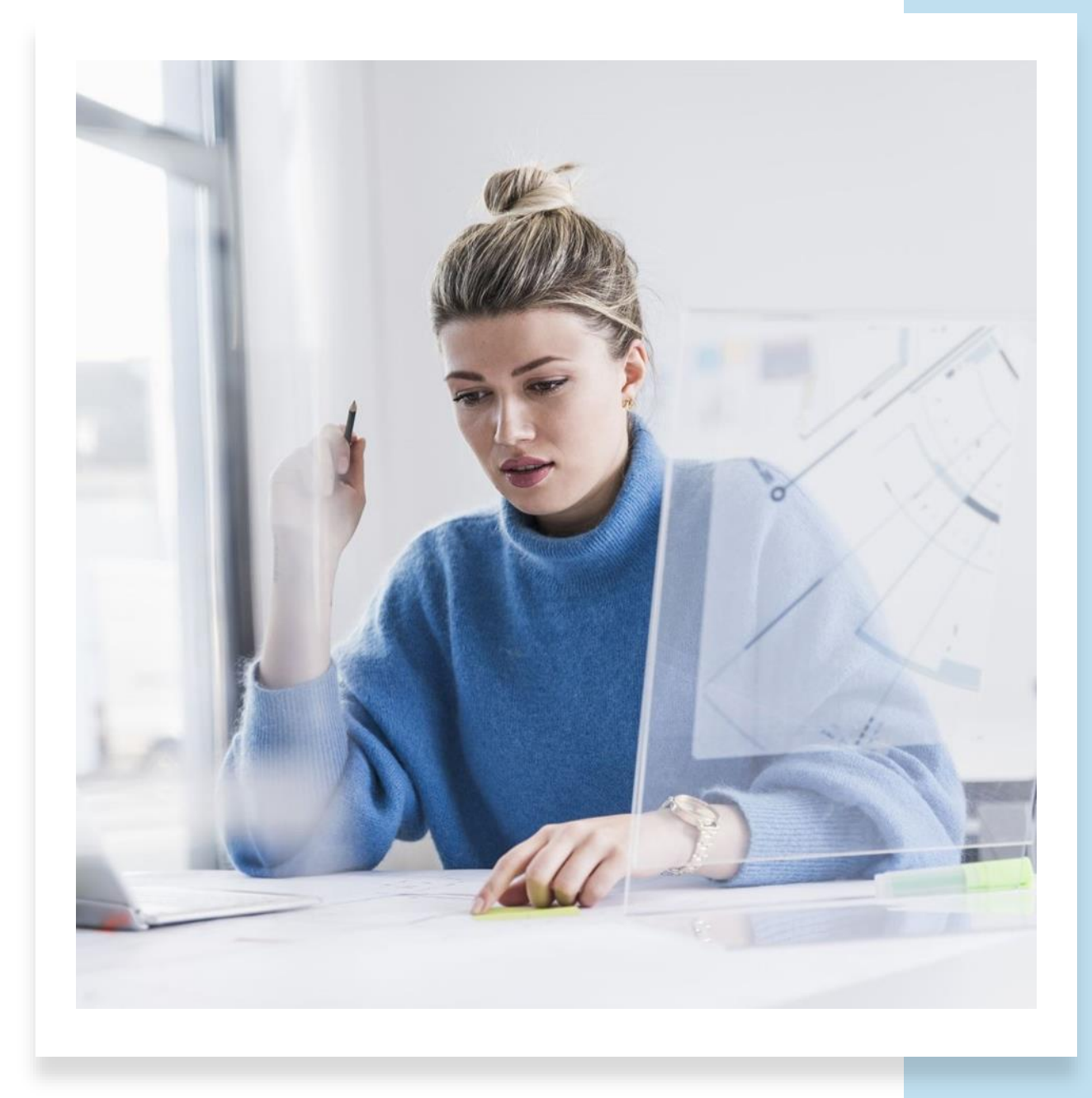

<span id="page-29-0"></span>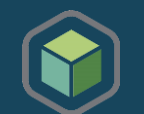

La communication joue un rôle essentiel dans la mobilisation des employés et des cadres dans le changement, en veillant à ce qu'ils comprennent les changements, pourquoi ils sont importants et quels sont les avantages pour eux (ce que j'ai à y gagner). Ce Programme en boîte de gestion du changement propose diverses activités de communication comme activités distinctes ou dans le cadre d'un plan d'engagement et de formation. Ce cadre de communication énumère toutes les activités de communication proposées dans la phase de mise en œuvre du Programme de gestion du changement en boîte. Vous pouvez l'utiliser comme document de référence pour avoir un aperçu de toutes les activités de communication proposées, de leurs objectifs, de leur ordre et de leur fréquence, et pour valider si ces activités sont nécessaires et suffisantes pour votre organisation. Ces mêmes activités de communication sont également intégrées dans le *Plan intégré de la [GdP-GdC](#page-13-0)* que nous recommandons aux gestionnaires du changement d'utiliser pour définir et mettre en œuvre toutes les activités de gestion du changement. Pour plus d'informations sur la façon d'utiliser ce document, vous pouvez vous référer à l'onglet « Comment utiliser le cadre de communication » du document.

Comme mentionné dans la première phase de ce programme, le *Catalogue de contenus de communication*, propose également des gabarits et des idées d'histoires sur des sujets pour lesquels vous pourriez créer une activité de communication. Si vous ajoutez une nouvelle activité de communication, n'oubliez pas de l'ajouter au *Plan intégré de la GdP-GdC*.

N'oubliez pas de recueillir la rétroaction, d'effectuer le suivi et d'évaluer l'efficacité de vos communications. Consultez le tableau de suivi des activités de GdC inclus dans le *Cahier de travail de la gestion du [changement](#page-13-0)* et utilisez le *[Questionnaire](#page-27-0) de suivi de la gestion du changement* pour évaluer l'adoption et l'état de préparation des employés.

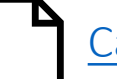

[Cadre de communication](https://wiki.gccollab.ca/images/2/26/WTP_-_Communication_framework_FR.xlsx)

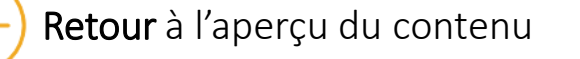

Government of Canada

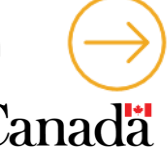

<span id="page-30-0"></span>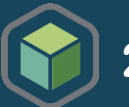

### Collaborer avec tous les partenaires clés de l'équipe de projet intégrée pour saisir les exigences et les fréquences de la formation technique.

La formation est un outil essentiel pour renforcer les connaissances et les capacités de votre organisation pendant un programme de transformation du milieu de travail. En offrant une formation sur le nouveau milieu de travail, y compris sur l'utilisation des nouveaux outils, on s'assure que les employés se sentent confiants et à l'aise dans leur nouveau milieu de travail, ce qui suscite de l'enthousiasme. Ce cadre de formation comprend les thèmes communs et pertinents pour les employés qui appuieront le développement de leurs connaissances et de leurs capacités, les préparant ainsi à adopter les changements dans le nouveau milieu de travail. Comme pour le cadre de communication, il est important de valider et d'identifier la formation requise pour votre organisation en fonction des atouts ou des lacunes identifiés. Assurez-vous que toutes les activités de formation développées sont ajoutées dans le *Plan de la GdP-GdC* inclus dans le *[Cahier de travail de la gestion du](#page-13-0) [changement](#page-13-0)*. Vous pouvez vous référer à l'onglet « Comment utiliser le cadre de formation » pour plus d'informations sur la façon d'utiliser ce document. Un fois que vos activités de formation sont définies et qu'une feuille de route sera préparée, vous pouvez informer les employés des activités qui seront offertes au cours de la mise en œuvre du projet afin d'appuyer l'obtention de nouvelles compétences et connaissances en prévision de l'utilisation des nouveaux outils et du nouvel espace de travail. Pour ce faire, vous pouvez utiliser le gabarit d'annonce de feuille de route offert ci-dessous.

En matière de bonnes pratiques, le contenu et le matériel de formation produits par les experts en la matière doivent être élaborés du point de vue d'un « utilisateur moyen ». Par exemple, si un système de réservation est mis en œuvre, le matériel de formation doit être élaboré du point de vue d'un utilisateur débutant, avec des étapes claires sur la façon d'utiliser l'outil de manière autonome. Cela garantit que le contenu est bien adapté aux employés.

N'oubliez pas de recueillir la rétroaction, d'effectuer le suivi et d'évaluer l'efficacité de vos communications. Consultez le *tableau de suivi des activités de gestion du changement* inclus dans le *[Cahier de travail de la gestion du changement](#page-13-0)* et utilisez le *[Questionnaire de suivi de la gestion du changement](#page-27-0)* pour évaluer l'adoption et l'état de préparation des employés.

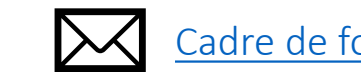

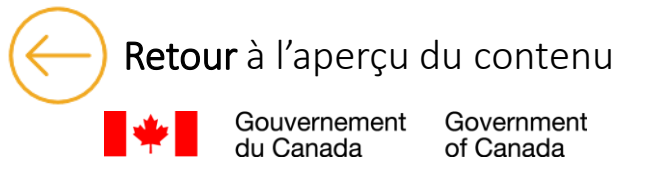

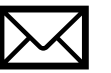

[Cadre de formation](https://wiki.gccollab.ca/images/b/b1/WTP_Training_Framework_FR.xlsx)  $\mathcal{A}$  [Annonce de la feuille de route des compétences et connaisances](https://wiki.gccollab.ca/images/1/13/WTP_-_Skills_and_knowledge_roadmap_announcement_FR.docx)

Retour [à l'aperçu du contenu](#page-11-0) de la contenu de la contenu de la contenu de la contenu de la contenu de la conte

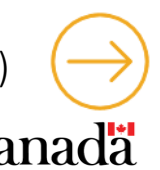

<span id="page-31-0"></span>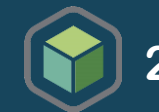

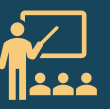

Alors que vous entrez dans la phase de mise en œuvre du projet de transformation du milieu de travail, il y aura des communications et des formations données en accéléré. Pour préparer les employés à leur parcours de mise en œuvre, il est important que vous prépariez et équipiez d'abord les gestionnaires de personnel car ils auront un rôle important à jouer dans le soutien de leurs équipes. Le rôle des gestionnaires de personnel s'étendra au-delà de leurs tâches opérationnelles quotidiennes au cours de ce projet. Ils joueront un rôle essentiel dans l'adoption du changement par les employés et dans la réussite du projet.

La Boîte à outils du gestionnaire de personnel donne un bref aperçu de la gestion du changement, de la communication des mises à jour du changement, ainsi que de l'identification et de la réduction des résistances. Il est conçu pour être autodirigé et constitue un outil inestimable pour les gestionnaires de personnel.

La boîte à outils doit être envoyée par le biais de l'Annonce de la boîte à outils du gestionnaire avant toutes les activités de communication et de mobilisation de la phase 2. Travaillez avec votre parrain exécutif pour vous assurer que le message est transmis par une personne influente au sein de l'organisation.

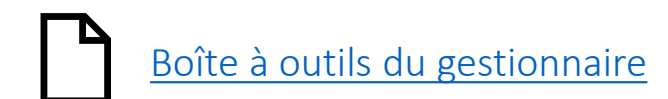

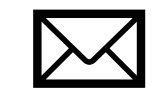

[Boîte à outils du gestionnaire](https://wiki.gccollab.ca/images/6/66/WTP_-_People_Manager_Toolkit_General_Guide_FR.pptx)  $\sum$  [Annonce de la boîte à outils du gestionnaire](https://wiki.gccollab.ca/images/4/49/WTP_-_People_managers_toolkit_announcement_FR.docx)

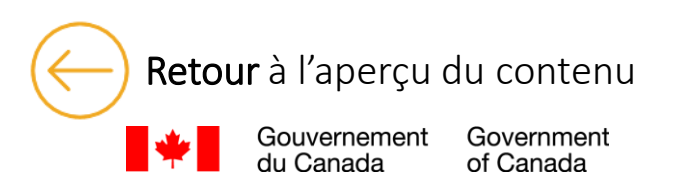

Retour [à l'aperçu du contenu](#page-11-0) du contenu du contenu de la permette entre entre entre entre entre entre entre en

<span id="page-32-0"></span>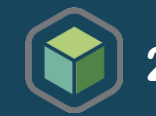

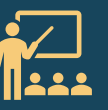

Fournir la boîte à outils aux gestionnaires de personnel est la première étape pour établir une relation de confiance avec cette communauté; les actions les plus importantes viennent ensuite. Vous devrez vous entretenir régulièrement avec ce groupe pour le tenir au courant de la progression du projet et des activités à venir ainsi que vous assurer que chacun des gestionnaires a la possibilité de faire part de la rétroaction et des idées de leurs équipes respectives.

Afin de communiquer et de vous entretenir facilement avec les gestionnaires de personnel, consultez les comités ou réseaux de gestionnaires existants pour établir un canal de communication. Vous devez communiquer et vous engager avec tous les gestionnaires du personnel, que leurs équipes soient touchées directement ou indirectement par le projet (c'est-à-dire les gestionnaires éloignés, hors site, régionaux ou nationaux). Travaillez avec votre équipe administrative ou votre équipe des RH afin que vous disposiez d'une liste à jour de tous les gestionnaires du personnel. Ceci est important si vous prévoyez de communiquer avec les gestionnaires du personnel par courrier électronique.

Le guide Soutien continu aux gestionnaires de personnel offre des suggestions sur la façon dont vous pouvez faire le point et soutenir les gestionnaires du personnel tout au long de votre projet de transformation du milieu de travail. Vous pouvez choisir d'utiliser une seule ou une combinaison des possibilités mentionnées dans ce guide. Lorsque vous choisissez les possibilités qui conviennent le mieux à votre organisation et à votre projet, tenez compte de vos stratégies de communication et de formation actuelles ainsi que du calendrier des étapes du projet.

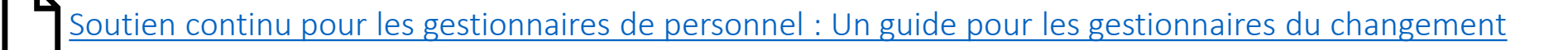

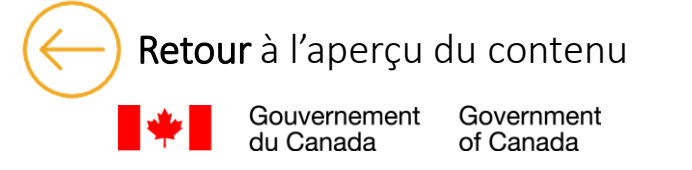

Retour [à l'aperçu du contenu](#page-11-0) de contenu de la contenu de la contenu de la contenu de la contenu de la contenu<br>PROCHAINE PAGE : [Annonce des plans d'étage](#page-33-0) (

<span id="page-33-0"></span>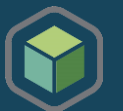

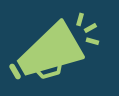

### Coordonnez avec votre équipe de projet pour déterminer le bon moment pour introduire le plan d'étage aux employés. Le plan d'étage doit être approuvé par SPAC et votre organisation avant d'être annoncé.

L'objectif de cette activité est de sensibiliser les employés, de susciter leur intérêt et de leur donner un premier aperçu de leur nouveau milieu de travail. Un nouveau plan d'étage peut être excitant pour certains employés, car il est le résultat direct de tout le soutien qu'ils ont apporté pendant la collecte d'informations de la phase 1. Mais pour d'autres employés, il peut être stressant et déroutant, surtout s'il s'écarte du milieu de travail auquel ils étaient familiers. Bien que le nouveau plan d'étage puisse être un choc pour certains et susciter le mécontentement, il est important que les employés comprennent que les commentaires et les révisions du plan d'étage ne sont plus possibles pour le moment.

En utilisant le Gabarit d'annonce, travaillez avec votre parrain exécutif pour diffuser le plan d'étage. Vous pouvez également souhaiter faire l'annonce à différents groupes à différents moments. Par exemple, vous devriez envisager d'annoncer le plan d'étage à l'équipe de direction d'abord, puis aux gestionnaires de personnel, au réseau d'agents de changement et enfin aux employés. En informant d'abord les gestionnaires et les agents de changement, vous leur donnez les moyens de répondre aux questions et aux préoccupations des employés. Lorsque vous communiquez le plan d'étage, renvoyez les employés à votre page intranet pour plus d'informations sur le zonage et les points de travail (vous devrez vous assurer que ces informations sont disponibles à ce moment-là).

Le schéma d'aménagement est un aperçu rapide du nouveau plan d'aménagement qui met l'accent sur la variété des points de travail et des zones fonctionnelles. Travaillez avec votre équipe de conception ou vos sous-traitants pour obtenir un plan d'étage avec des zones fonctionnelles et personnalisez le document d'une page selon vos besoins. Si plusieurs étages subissent une transformation du milieu de travail de différentes manières, remplissez un document d'une page distinct pour chaque étage. Si tous les étages sont transformés de la même manière, un seul plan d'étage est suffisant.

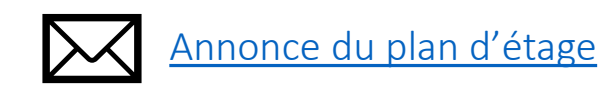

Government of Canada

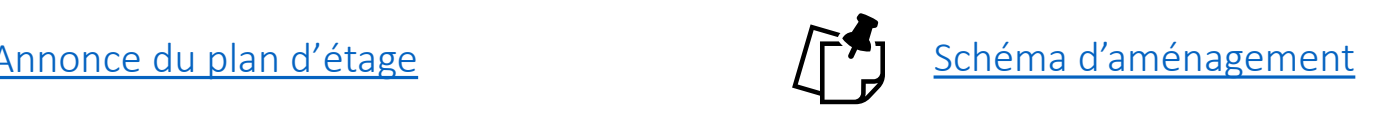

Retour [à l'aperçu du contenu](#page-11-0) du contenu des salles de rencontre

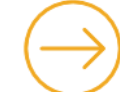

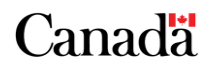

<span id="page-34-0"></span>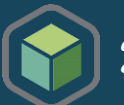

### Coordonnez avec votre équipe de projet pour vous assurer du bon moment pour lancer cette activité car celle-ci est intimement liée à la création de la signalisation du projet.

Cette activité peut être lancée une fois que le plan d'étage a été partagé avec les employés. Le parrain exécutif utilisera ces documents pour inviter tous les employés touchés à participer à une activité de dénomination des salles de réunion. Le processus et l'échéancier de soumission, ainsi que la sélection d'un gagnant doivent respecter le délai imposé par l'équipe de projet. Cette activité vise à identifier les noms de toutes les salles de réunion dans le nouvel environnement modernisé et favorise la participation des employés d'une manière personnalisée et collaborative. En tant que gestionnaire du changement, votre soutien est nécessaire pour aider le parrain exécutif à communiquer cette activité.

L'utilisation d'un logiciel de sondage tel que Microsoft Forms ou la demande de dénomination par courriel sont les moyens les plus efficaces et les plus accessibles pour réaliser cette activité. Des gabarits de communication sont disponibles pour l'invitation à participer à l'activité de dénomination des salles de réunion. Vous pouvez utiliser l'une des activités proposées et la mettre à jour en fonction de votre projet ou créer la vôtre.

Nous recommandons fortement aux gestionnaires du changement de lire le guide avant de réaliser l'activité car chaque projet est différent. L'activité de la salle de réunion doit être personnalisée et adaptée aux exigences uniques de votre projet.

Cette activité favorisera la participation, la responsabilisation des employés et l'établissement d'un lien avec le nouveau milieu de travail.

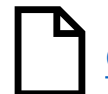

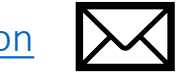

[Guide de l'activité de dénomination des salles de réunion](https://wiki.gccollab.ca/images/4/41/WTP_-_Meeting_room_naming_activity_guide_FR.pptx)  $\sum$  [Invitation à l'activité de dénomination des salles de réunion](https://wiki.gccollab.ca/images/5/53/WTP_-_Meeting_room_naming_Announcement_FR.docx)

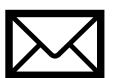

[Communication des résultats de l'activité de dénomination des salles de réunion](https://wiki.gccollab.ca/images/1/1d/WTP_-_Meeting_room_naming_activity_Results_announcement_FR.docx)

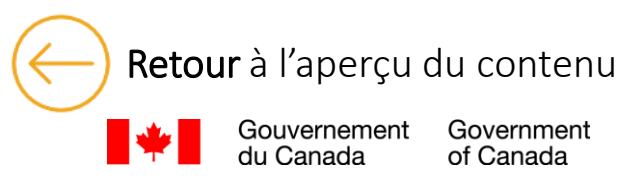

Retour [à l'aperçu du contenu](#page-11-0) de l'approche du contenu de la proche de la proche de la proche de la proche de l<br>La proche de la proche de la proche de la proche de la proche de la proche de la proche de la proche de la pro pour le nouveau milieu de travail (étiquette)

<span id="page-35-0"></span>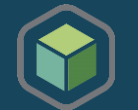

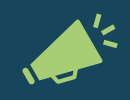

Les normes communautaires sont destinées à être utilisées conjointement avec les affiches d'Étiquette en milieu de travail incluses à l'activité 2.8 – *Boîte à outils de l'employé*; ce sont des affiches génériques fournies dans le cadre de tous les projets PTMdT. Les normes communautaires feront également partie des *communications de renforcement* à l'activité 3.2 de la phase 3.

Les normes communautaires incluses dans le programme en boîte ont été créées à partir de gabarits similaires mis en œuvre dans le cadre de deux projets de modernisation du milieu de travail qui ont connu un grand succès avec cette approche. Elles encouragent un dialogue sain avec les autres, ce qui favorise la collaboration et une approche commune quant à la résolution des problèmes. Elles sont flexibles et s'adaptent facilement à de nouvelles situations : elles reposent sur le contexte situationnel et la responsabilité personnelle tout en étant axées sur les comportements souhaités. Ces normes communautaires peuvent même devenir les principales normes que votre organisation utilise dans tous ses espaces, même ceux qui n'ont pas été modernisés. Elles sont suffisamment générales pour tenir compte de la perspective régionale. Déterminer si l'emploi des mêmes normes dans tous les milieux de travail pourrait être la bonne approche pour votre organisation.

#### La clé d'une mise en œuvre réussie des normes communautaires réside dans la communication :

- Tirez parti de vos points de contact récurrents avec la communauté des gestionnaires pour les informer des normes communautaires et les encourager à avoir une discussion ouverte et honnête avec leurs équipes après la communication des normes communautaires.
- Examinez comment l'activité pourrait être reçue par divers groupes tels que les syndicats, les groupes de diversité et d'équité, etc., puis déterminez si vous devez leur présenter les normes communautaires avant tous les employés touchés. Ces réunions préalables au lancement peuvent vous aider à recueillir des éléments à prendre en compte et des commentaires culturels importants que vous pourrez inclure dans l'annonce aux employés.
- Utilisez le gabarit d'annonce pour communiquer l'affiche principale des normes communautaires à tous les employés touchés.
- Vous pouvez également inclure l'affiche sur votre page intranet.

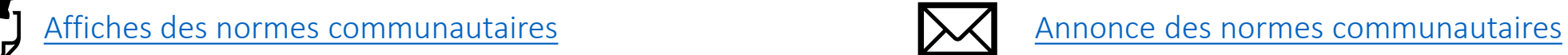

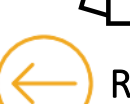

Government of Canada

Retour [à l'aperçu du contenu](#page-11-0) du contenu en la prochetaire de la prochetaire prochetaire page : Chartes d'équipe

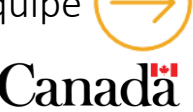

<span id="page-36-0"></span>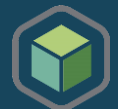

Veillez à coordonner cette activité avec votre représentant des ressources humaines, car il se peut qu'un exercice de charte d'équipe ait déjà été lancé dans votre organisation ou qu'ilsoit prévu de le déployer.

Les chartes d'équipe sont destinées à être une liste de principes et de normes d'équipe que les membres de l'équipe établissent ensemble et acceptent de suivre. Elles couvrent généralement des sujets tels que le moment où il faut être en ligne, les plateformes de communication à utiliser pour les différentes tâches et la flexibilité de l'équipe pour travailler à partir d'un écosystème d'espaces divers. L'un des avantages de cette activité est la discussion et le processus de collaboration nécessaires pour élaborer la charte d'équipe avec tous les membres de l'équipe - elle est aussi importante que le document lui-même. La véritable valeur de cette activité réside dans le fait de prendre le temps d'avoir une discussion entre tous les membres de l'équipe, de partager les attentes et les méthodes de travail individuelles, de définir en tant que groupe les moyens les plus efficaces pour travailler dans ce nouvel environnement de travail afin de réaliser la vision et le mandat de l'équipe.

Pour lancer cette activité, vous pouvez examiner le contenu de l'Invitation à créer une charte d'équipe ci-dessous, avant de l'envoyer aux responsables des personnes touchés. Ce document contient le processus d'animation de l'atelier de création de la charte d'équipe et un gabarit de courriel qui peut être utilisé par les gestionnaires de personnel pour informer leurs employés respectifs de l'activité à venir. Une fois l'invitation révisée, assurez-vous de l'envoyer aux gestionnaires de personnes avec les Gabarits de chartes d'équipe et, le cas échéant, la charte d'équipe de la direction générale, de la direction ou de la division.

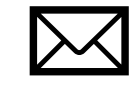

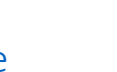

[Invitation à créer une charte d'équipe](https://wiki.gccollab.ca/images/3/30/WTP_-_Invitation_for_managers_to_create_team_charter_FR.docx)  $\Box$  Gabarits - Charte de l'équipe et guide personnel

Government

Retour [à l'aperçu du contenu](#page-11-0) du contenu du prochaine PAGE : Présentation « Une journée dans la vie »

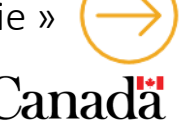

<span id="page-37-0"></span>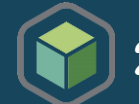

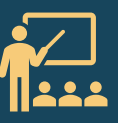

L'un des changements les plus importants à gérer consiste à aider les employés à comprendre ce qu'est un milieu de travail axé sur les activités et comment ils devront adapter leur façon de travailler dans ce nouvel écosystème d'espaces de travail. La plupart des employés n'ont pas encore eu l'occasion de travailler dans un milieu axé sur les activités, qui a été conçu pour soutenir leurs activités professionnelles et leurs diverses préférences personnelles. Ce changement exige que chaque employé définisse à nouveau son parcours de travail et développe de nouvelles habitudes pour planifier ses semaines de travail, afin de pouvoir utiliser ce nouveau milieu de travail à son plein potentiel.

Cette présentation « Une journée dans la vie », prête à l'emploi, aide les employés (y compris les cadres supérieurs) à apprendre comment travailler efficacement dans un milieu de travail axé sur les activités (MTAA) et à se doter des compétences nécessaires pour développer de nouvelles méthodes de travail.

La présentation peut être donnée en personne ou virtuellement et devrait durer environ une heure, questions comprises. Des conseils supplémentaires sur la façon d'animer la présentation sont fournis dans les premières pages de la présentation. Nous recommandons de proposer cette présentation deux mois avant que l'espace de travail ne soit prêt.

L'animation Une [journée](https://wiki.gccollab.ca/images/8/8f/WTP_-_A_day_in_my_ABW_FR.pptx) dans mon MTAA est aussi disponible en complément à ce document. Cette animation suit un membre du personnel qui montre comment il utilise les divers points de travail disponibles dans un Milieu de travail axé sur les activités (MTAA) pour répondre à ses préférences et appuyer différentes tâches tout au long d'une journée.

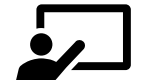

résentation « [Une journée dans la vie](https://wiki.gccollab.ca/images/7/77/WTP_-_A_day_in_a_life_into_a_GCworkplace_FR.pptx) »  $\sum$  [Invitation à la présentation](https://wiki.gccollab.ca/images/d/d8/WTP_-_A_Day_in_the_life_presentation_announcement_FR.docx)

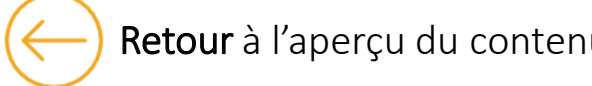

Retour [à l'aperçu du contenu](#page-11-0) de préouverture du mateur du retouverture du RECHAINE PAGE : Communications de préouverture

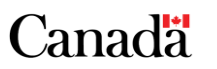

<span id="page-38-0"></span>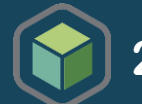

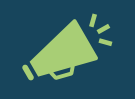

La mise en œuvre du projet arrive à sa fin et les employés vont bientôt pouvoir utiliser le nouvel espace de travail! Ce Dossier de communications de préouverture propose une série de communications à envoyer selon un échéancier précis pour informer et préparer les employés à la semaine d'ouverture. Il comprend toutes les communications requises pour les activités 2.8 à 2.10.

Vous devrez adapter le calendrier proposé dans cette série en fonction de la livraison de votre projet et de la manière dont votre organisation souhaite organiser les dernières activités avant l'ouverture de l'espace. Passez en revue les activités 2.8, 2.9 et 2.10, puis adaptez le calendrier en conséquence.

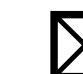

[Guide de communications de préouverture](https://wiki.gccollab.ca/images/7/71/WTP_-_Guide_to_pre-opening_communications_FR.docx)

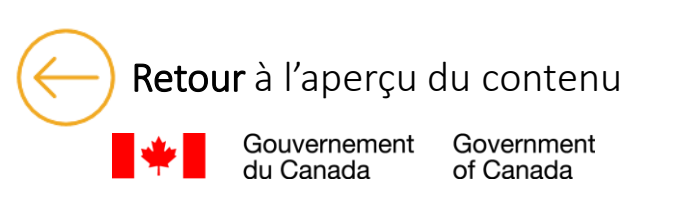

Retour [à l'aperçu du contenu](#page-11-0) de l'annume de la contenu de la contenu de la proche en la proche de la contenu de l<br>[PROCHAINE PAGE : Boîte à outils des employés \(1 de 2\)](#page-39-0)

<span id="page-39-0"></span>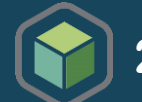

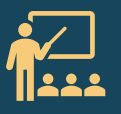

Une excellente façon de faciliter la transition des employés vers leur nouveau milieu de travail est de leur fournir une boîte à outils exhaustive qui contient tout ce qu'ils ont besoin de savoir. Qu'il s'agisse de planifier leur semaine de travail, de trouver l'emplacement du stationnement, de se brancher à l'équipement de vidéoconférence dans une salle de réunion ou d'ajuster une chaise de travail, tout est dans la **Boîte à outils des employés**! Ce document inclut aussi les affiches d'[Étiquette](https://wiki.gccollab.ca/images/b/bb/WTP_-_Workplace_etiquette_posters_FR.pptx) en milieu de travail.

Le contenu de la boîte à outils est aligné sur celui des Questions [fréquemment](#page-52-0) posées et du Catalogue de contenus de [communication](#page-52-0), mais fournit des renseignements plus précis sous la forme d'un parcours étape par étape. Nous recommandons que les informations contenues dans la boîte à outils soient disponibles sur votre site intranet et mises à jour régulièrement. Lorsque vous présentez la boîte à outils aux employés, pensez à supprimer/remplacer les informations que vous avez déjà partagées sur votre page intranet afin de refléter les informations les plus récentes et les plus détaillées. Le contenu évoluera probablement au fur et à mesure que de nouveaux éléments seront introduits ou modifiés pendant la mise en œuvre et après l'aménagement. Assurez-vous que les employés savent où aller pour accéder aux dernières informations.

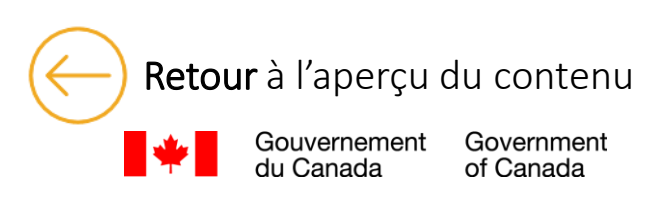

Retour [à l'aperçu du contenu](#page-11-0) de l'approprier de la procesa de la procesa de la procesa de la procesa de la procesa de la procesa de la procesa de la procesa de la procesa de la procesa de la procesa de la procesa de la pro

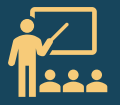

<span id="page-40-0"></span>La boîte à outils peut être utilisée de 3 façons différentes :

- 1. Un parcours complet avant le déménagement sur la façon d'utiliser et d'adopter le nouveau milieu de travail
- 2. Pour le contenu de l'intranet
- 3. Une boîte à outils pour les nouveaux employés qui se joignent à l'organisation

Le contenu étant générique, il devra être adapté en fonction de votre organisation et de votre projet. Les sujets et les éléments qui sont souvent demandés lors des sessions de mobilisation ou des périodes de questions doivent être inclus dans la boîte à outils afin que les employés aient des réponses à toutes leurs questions.

Gardez à l'esprit que cette boîte à outils peut également être utilisée après le déménagement pour les nouveaux employés qui intègrent l'organisation, c'est pourquoi les informations spécifiques au déménagement doivent être séparées.

Un gabarit de communication pour partager la boîte à outils avec les employés est offert dans la partie [2.7 Communications de](#page-38-0)  [préouverture.](#page-38-0)

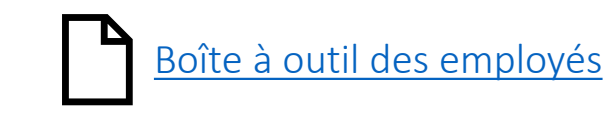

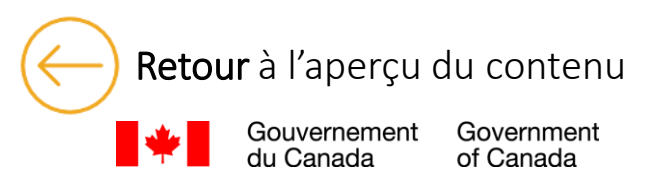

Retour [à l'aperçu du contenu](#page-11-0) de la contenu de la contenu de la contenu de la contenu de la contenu de la contenu

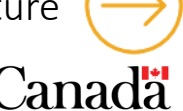

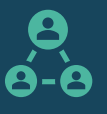

<span id="page-41-0"></span>Cette séance de questions-réponses préalable à l'ouverture doit être organisée par le parrain du projet, en présence du gestionnaire du changement et des experts en la matière de l'équipe de projet intégrée, afin de répondre aux questions des employés.

Cette séance d'engagement est l'occasion idéale pour le parrain du projet de parler aux employés de l'ouverture du futur milieu de travail. Cette séance a pour but de donner un aperçu du nouveau milieu de travail, y compris les éléments, les commodités et les outils qui seront disponibles. Vous pouvez inclure un aperçu du nouvel espace en montrant quelques photos avant et après. C'est également un bon moment pour rappeler l'importance de se familiariser avec cette nouvelle façon de travailler qui sera mise en place. L'ouverture approchant à grands pas, l'annonce des prochaines activités et étapes devraient être communiquées, notamment les prochaines visites du nouvel espace de travail.

Le parrain du projet peut également répondre aux questions des employés. Vous pouvez utiliser le Gabarit de présentation proposé pour créer un support visuel pour la séance. Pour inviter les employés à participer à cette séance, un gabarit pour inviter les employés à la séance de questions-réponses est inclus dans l'activité [2.7 Communications de préouverture](#page-38-0)*.*

L'animation [Une journée dans mon MTAA](https://wiki.gccollab.ca/images/8/8f/WTP_-_A_day_in_my_ABW_FR.pptx) est aussi disponible en complément à ce document. Cette animation suit un membre du personnel qui montre comment il utilise les divers points de travail disponibles dans un Milieu de travail axé sur les activités (MTAA) pour répondre à ses préférences et appuyer différentes tâches tout au long d'une journée.

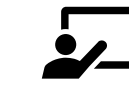

résentation de la séance de Q&R de préouverture

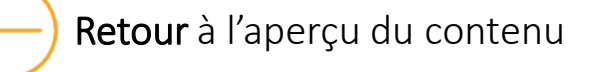

Retour [à l'aperçu du contenu](#page-11-0) de l'annument de l'annument de la propone de travail de la propone de travail de travail

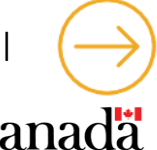

<span id="page-42-0"></span>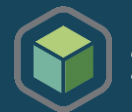

#### Coordonnez avec l'équipe du projet pour confirmer que l'espace est prêt à accueillir les visiteurs. Des représentants des secteurs habilitants ou des agents de changement devraient également participer aux visites en tant qu'experts en la matière.

Les visites sont un excellent moyen d'impliquer les employés et de présenter le nouvel espace de travail ! Elles devraient faire partie des dernières activités organisées avant l'ouverture officielle. La visite du nouvel espace de travail permet aux employés d'en faire l'expérience directe et de commencer à se voir utiliser les nouveaux espaces et outils.

Si vous disposez d'un réseau d'agents du changement et de coordinateurs du lieu de travail, ils peuvent faciliter et coordonner les visites guidées si nécessaire. Veillez à leur fournir un dossier de visite complet afin qu'ils puissent se sentir en confiance pour proposer une visite informative aux employés. Vous pouvez également créer une visite virtuelle ou une vidéo d'une journée avec un ou plusieurs employés. Nous recommandons d'organiser des visites en personne avec les gestionnaires et leurs équipes. Les employés auront ainsi l'occasion d'identifier et de discuter directement avec leurs responsables de toute préoccupation restante. Nous constatons qu'il est également très utile pour les employés de visiter l'espace de travail avec leurs coéquipiers pour de nombreuses raisons. Les employés qui sont enthousiastes à l'idée du changement peuvent en parler ouvertement pendant la visite, ce qui peut aider les employés qui résistent encore à commencer à accepter le changement. Cela permet également aux employés de voir que, même si leurs collègues font un travail très similaire, ils peuvent tous choisir de travailler dans des environnements différents en fonction de leurs préférences personnelles - ce qui permet de mettre en évidence les principaux avantages du travail basé sur l'activité.

Les visites en personne sont également une excellente occasion de recueillir l'avis des employés sur leur nouveau milieu de travail. Nous vous recommandons de poser la question suivante juste avant le début de la visite et à la fin de celle-ci, avant que les employés ne partent : *Que pensez-vous de votre nouveau milieu de travail* ? Les employés ont le choix entre trois réponses : Enthousiaste, Indécis, Appréhensif. Faites preuve de créativité dans la manière dont vous incitez les employés à répondre ! Que vous utilisiez des billes dans différents bocaux, des coches sur un tableau blanc ou que vous scanniez un code QR, faites en sorte qu'il soit facile pour tous les employés participant à la visite de répondre. Et n'oubliez pas d'enregistrer ces données ! Vous devriez constater une augmentation des réponses positives si vous comparez les résultats avant et après ; il s'agit d'un excellent exemple à utiliser dans les communications, pour les dirigeants et pour montrer l'efficacité de vos activités de gestion du changement.

L'organisation d'une visite virtuelle pour les employés qui ne peuvent pas visiter l'espace en personne, les télétravailleurs à temps plein, les employés régionaux, etc., permet de s'assurer qu'ils peuvent eux aussi découvrir le milieu de travail. Cette visite peut également servir à commencer à documenter votre projet ou même être ajoutée au matériel d'accueil des nouveaux employés.

Que vous décidiez de faire des visites en personne, des visites virtuelles ou les deux, planifiez votre séquence de visite de manière à suivre le plus fidèlement possible le parcours d'un employé dans l'espace. Pour organiser et faciliter les visites en personne, vous pouvez consulter le modèle de points d'allocution pour les visites en personne. Pour vos visites virtuelles, vous pouvez utiliser le modèle de présentation pour les visites virtuelles. Un modèle permettant d'inviter les responsables des ressources humaines à organiser une visite avec leur équipe est inclus dans la section 2.7 Communications préalables à [l'ouverture.](#page-38-0)

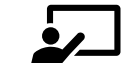

Government of Canada

Gouvernement

[Gabarit de présentation pour les visites virtuelles](https://wiki.gccollab.ca/images/f/f2/WTP_-_Tours_of_the_new_workspace_FR.pptx)

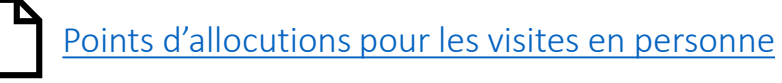

Retour [à l'aperçu du contenu](#page-11-0) de la contenu de la contenu de la contenu de la contenu de la contenu de la contenu<br>
Retour à l'aperçu du contenu de 2)

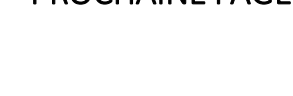

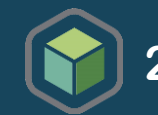

La semaine d'ouverture est un moment excitant où l'on peut enfin s'aventurer et mettre à l'essai le nouvel espace de travail! C'est aussi un moment propice pour célébrer les réalisations des différents acteurs du projet.

L'ouverture officielle requiert de la coordination entre les différents représentants de l'équipe de projet intégrée, de la haute direction, des représentants de SPAC et du gestionnaire du changement.

Le Guide de préparation à la semaine d'ouverture comprend des idées pour organiser une cérémonie d'ouverture ainsi que les activités les plus typiques et les plus importantes que nous recommandons de mettre en place.

Cette recette éprouvée vise à faciliter la transition des employés dans le nouvel espace de travail tout en créant un sentiment d'appartenance à celui-ci.

Nous vous proposons aussi une liste de vérification de préouverture pour vous assurer que tout est prêt pour le personnel ainsi que pour recueillir la rétroaction des employés dès les premiers moments où ils découvriront le nouveau milieu de travail.

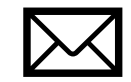

[Guide de préparation à la semaine d'ouverture](https://wiki.gccollab.ca/images/0/08/WTP_-_Opening_week_preparation_guide_FR.docx)  $\mathcal{E}$  [Liste de vérification de préouverture](https://wiki.gccollab.ca/images/d/df/WTP_-_Pre-opening_checklist_FR.docx)

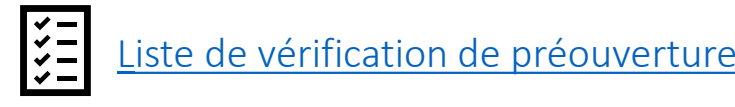

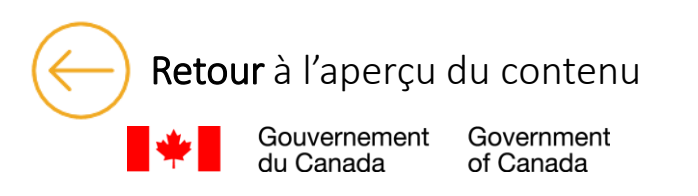

Retour [à l'aperçu du contenu](#page-11-0) [PROCHAINE PAGE : Liste](#page-45-0) de contrôle pour la phase 2

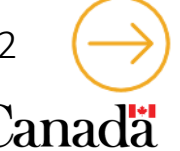

### **LISTE DE CONTRÔLE POUR LA PHASE 2**

Government

of Canada

Gouvernement

du Canada

<span id="page-44-0"></span>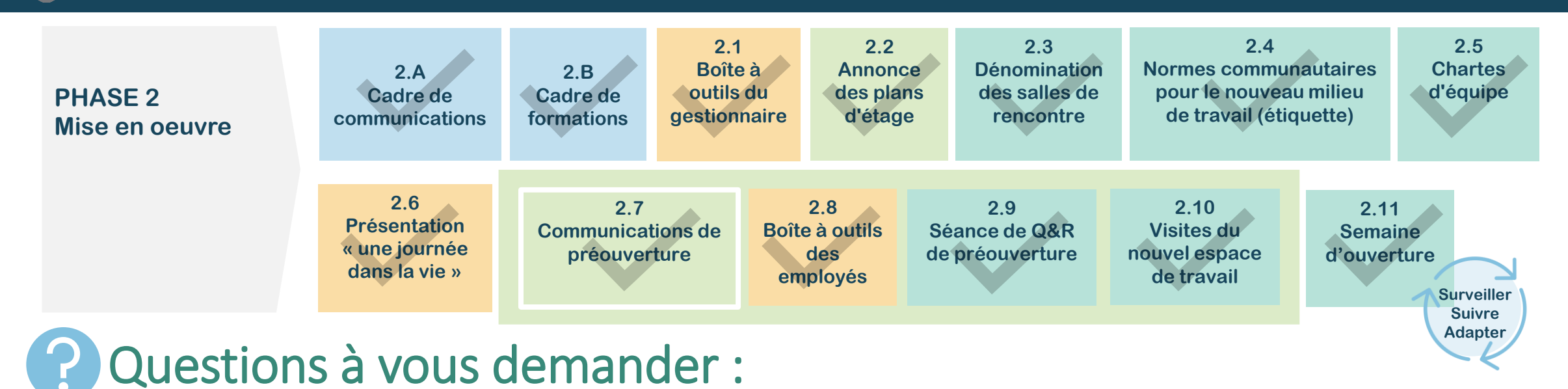

- Ai-je effectué le suivi et enregistré le succès de ces activités dans le [Cahier de travail de GdC \(](file:///C:/Users/GenereuS/AppData/Roaming/OpenText/OTEdit/EC_TPSGC-PWGSC/c365060748/f________________________________)suivi des activités de GdC)?
- Y a-t-il eu des signes de résistance? N'hésitez pas à organiser des activités supplémentaires pour éliminer les obstacles.
- Ai-je fait participer en permanence la communauté des gestionnaires du personnel?
- Les employés sont-ils équipés pour le nouveau milieu de travail et la nouvelle façon de travailler?
- Les employés sont-ils adéquatement informés des activités de préouverture et d'ouverture?

Utilisez le **I Questionnaire de suivi de la gestion du changement** pour évaluer l'état de préparation des employés. Travaillez avec votre réseau d'agents du changement pour vous aider à répondre aux questions. Adaptez votre programme de gestion du changement en fonction de vos résultats et des mesures de redressement de l'outil avant de passer à la phase 3.

Retour [à l'aperçu du contenu](#page-11-0) du contenu en extension de la processe de la processe de la processe de la proces<br>PROCHAINE PAGE : [Phase 3 : Après l'emménagement](#page-45-0)

*C*anada

## <span id="page-45-0"></span>**Phase 3 : Après l'emménagement**

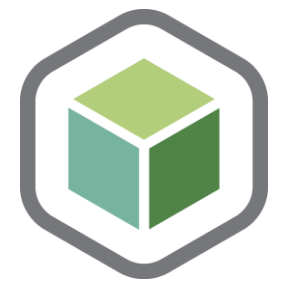

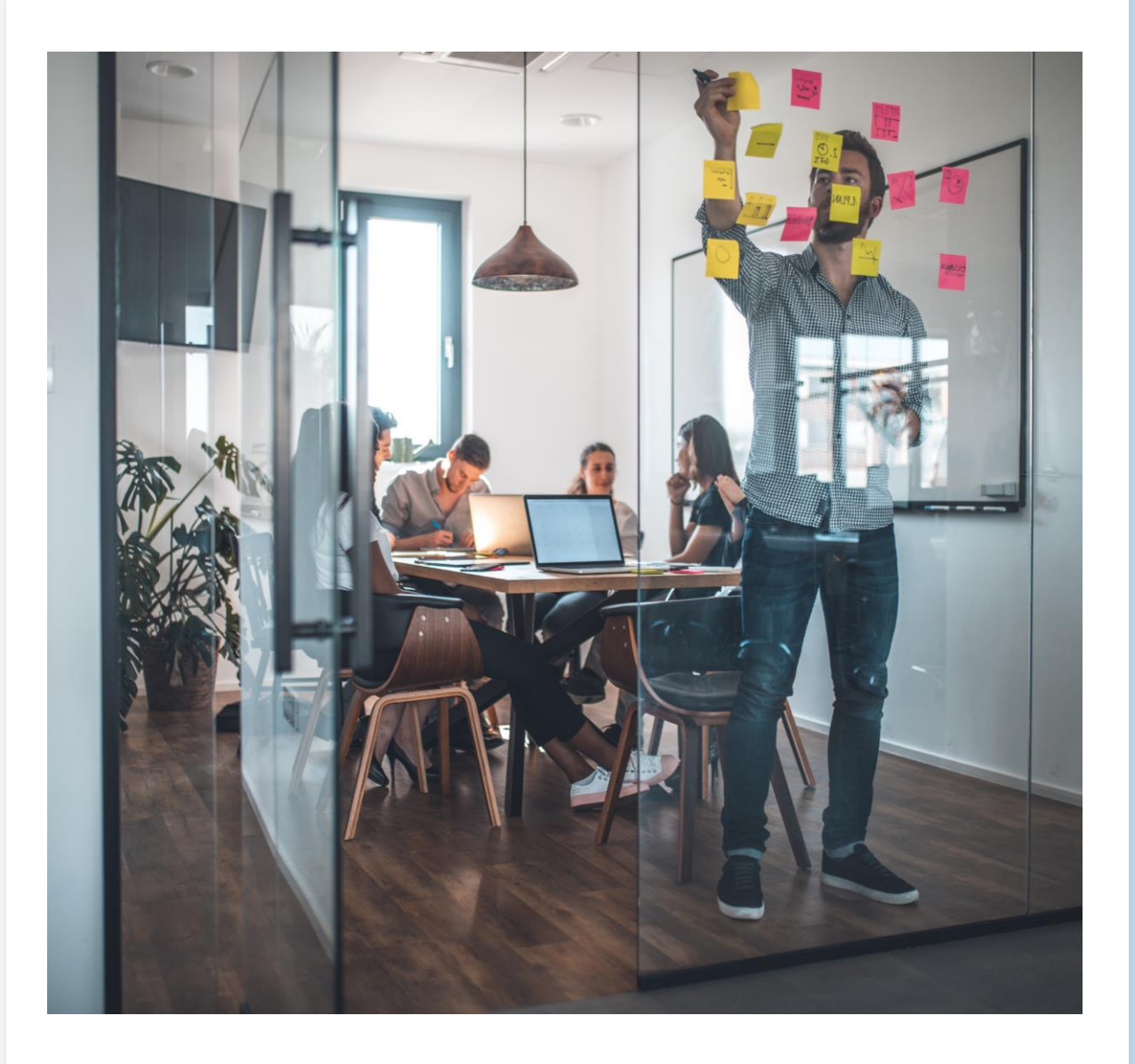

<span id="page-46-0"></span>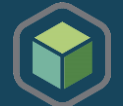

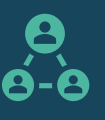

Consultez la [Liste de vérification de préouverture](https://wiki.gccollab.ca/images/d/df/WTP_-_Pre-opening_checklist_FR.docx) pour savoir ce que vous devez faire pour vous préparer à recueillir des commentaires 2 à 4 semaines avant le jour de l'ouverture. Collaborez avec le groupe chargé des données au sein de votre organisation pour vous assurer de suivre le protocole approprié afin d'envoyer un sondage.

Recueillir les commentaires des employés permet de mieux comprendre l'adoption des changements, les compétences des employés, la satisfaction quant au milieu de travail et les domaines susceptibles d'être améliorés. Cela permettra d'améliorer l'expérience des employés en milieu de travail et, en fin de compte, leur bien-être, leur productivité et leur fidélisation, contribuant ainsi à une culture de travail positive et au rendement en milieu de travail. En partageant vos conclusions avec les employés et en montrant que vous tenez compte de leurs commentaires, vous les inciterez à continuer à partager leur expérience.

Utilisez le tableau de consolidation de la rétroaction des employés pour assurer le suivi et documenter tous les commentaires reçus après l'occupation des lieux. Ce document doit être partagé avec les membres de l'équipe de projet intégré, les coordinateurs du milieu de travail et toute personne en mesure de recueillir les commentaires des employés.

Nous avons simplifié ce processus et présenté une proposition d'approche et d'échéancier dans le Guide de collecte des commentaires des employés. En utilisant les données recueillies tout au long du projet au moyen du Questionnaire de suivi en gestion du changement, du Journal des activités en gestion du changement et pendant la période après l'occupation, vous pouvez créer un Rapport sur l'expérience des employés en milieu de travail et un plan d'action qui vous aideront à :

- Démontrer l'efficacité de votre programme de gestion du changement
- Démontrer que l'expérience des employés en milieu de travail est positive
- Cerner les domaines d'amélioration dans le cadre du cycle d'amélioration continue de l'expérience positive des employés en milieu de travail

[Guide de collecte des commentaires des employés](https://wiki.gccollab.ca/images/5/57/WTP_-_Guide_to_collecting_employee_experience_feedback_FR.pptx)

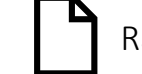

Rapport sur l'expérience des employés en milieu de travail et plan d'action \*À venir

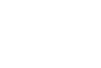

[Tableau de consolidation des commentaires des employés](https://wiki.gccollab.ca/images/d/d0/WTP_-_Employee_Feedback_Consolidation_Table_FR.xlsx)

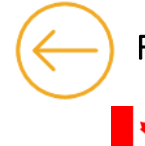

Government of Canada

Retour [à l'aperçu du contenu](#page-11-0) de processe du processe de vérification pour le maintien du changement

<span id="page-47-0"></span>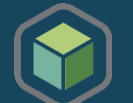

Le nouvel espace de travail est maintenant ouvert et les employés ont commencé à explorer et utiliser ce nouveau milieu de travail axé sur les activités dans lequel ils pourront définir leurs propres habitudes de travail selon leurs préférences personnelles et fonctions. Dans un modèle de travail hybride, le temps d'acquisition de ces nouvelles habitudes peut varier selon le nombre de jour passés au milieu de travail. Il est donc important d'en tenir compte dans le temps d'adoption. Cela aura aussi un impact sur le temps requis pour définir une nouvelle expérience personnalisée en milieu de travail.

Afin de vous assurer que le milieu de travail correspond à la vision que l'organisation avait élaborée pour celui-ci, il sera important de poursuivre bon nombre d'activités pour gérer, renforcer et maintenir le changement. Conséquemment, les fonctions de certains rôles clés dans la mise en œuvre du projet et de la transformation, sont appelés soit à continuer soit à évoluer pour soutenir la continuité des activités.

La liste de vérification proposée vous offre des activités ou éléments à considérer selon un échéancier proposé que vous pouvez adapter selon vos besoins afin de soutenir l'adoption du milieu de travail par les employés et de créer une expérience employé positive durable.

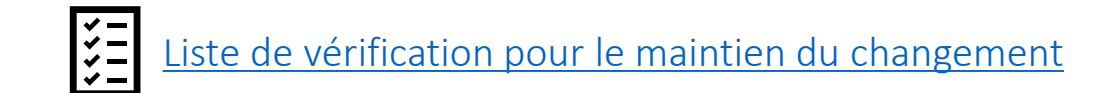

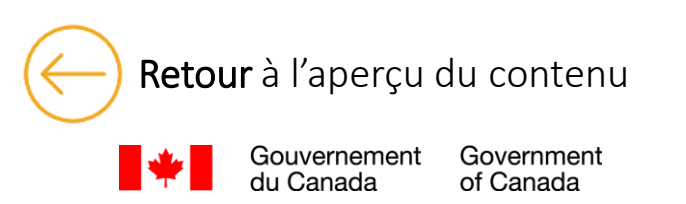

Retour [à l'aperçu du contenu](#page-11-0) de processe de la processe de renforcement de renforcement

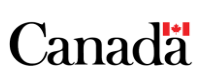

<span id="page-48-0"></span>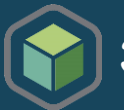

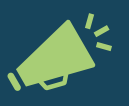

### Utilisez ces communications pour maintenir les bonnes habitudes et façons de faire ainsi que les compétences acquises.

La communication, l'engagement et la formation continue demeurent de mise, même après l'ouverture. Vous devrez faire des rappels et gérer certains éléments qui engendrent toujours de la résistance. L'arrivée de nouveaux employés justifie également de communiquer continuellement avec le personnel.

Vous trouverez dans le Plan de communication pour le maintien et le renforcement, les bases d'un plan que vous pourrez mettre en place dans votre organisation. Le Plan proposé inclut également des communications qui portent sur les sujets nécessitant le plus fréquemment des interventions, comme :

- L'utilisation d'un milieu de travail axé sur les activités, soit l'utilisation des différentes zones et des points de travail offerts;
- L'étiquette en milieu de travail;
- L'utilisation d'un système de réservation si applicable.

Vous devriez utiliser l'information que vos comités et intervenants vous rapportent pour faire des communications adaptées à la réalité de votre organisation et aux comportements à renforcer. Les données et éléments que vous avez recueilli en effectuant les activités de rétroaction de l'expérience employé (3.1) et la liste de contrôle du maintien (3.A) pourront aussi vous être utiles pour personnaliser votre plan.

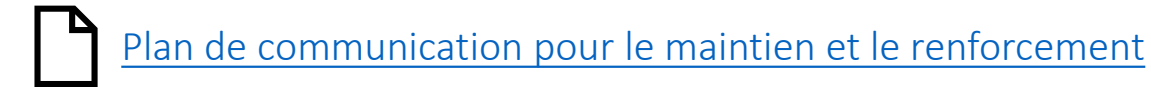

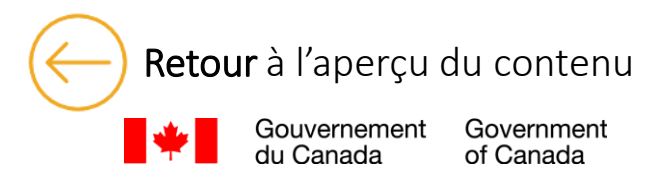

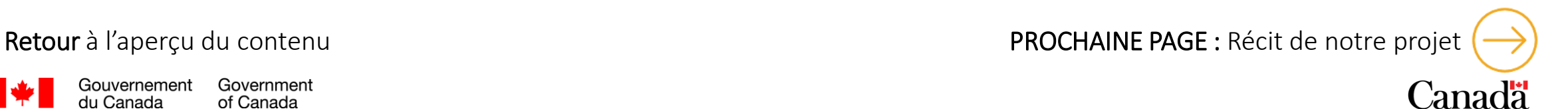

<span id="page-49-0"></span>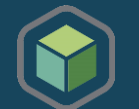

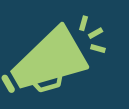

### Travaillez avec votre équipe de projet intégrée et l'équipe de projet de SPAC pour vous assurer que vous avez toutes les informations nécessaires pour raconter le récit de votre projet.

Le récit du projet est présenté à la toute fin du parcours de gestion du changement. En recueillant des données, en prenant des notes et des photos, en notant des observations, en enregistrant des informations et en évaluant la réussite de chaque activité tout au long de votre projet, vous pourrez facilement remplir le Gabarit de Récit de notre projet. Ce modèle vous aidera à célébrer le projet avec tous les employés.

Pour vous aider à raconter votre histoire, utilisez le Journal des activités de gestion du changement tout au long de votre projet, à la fin de chaque activité de gestion du changement, pour vous aider à recueillir des informations/données significatives. Cela peut sembler représenter beaucoup de travail et d'efforts supplémentaires, mais une fois que vous aurez atteint la fin de votre projet, les informations que vous aurez recueillies seront d'une valeur inestimable! La prise en note de chaque activité est également un excellent moyen d'assurer la continuité en cas de changement de personnes travaillant sur le projet. Si vous ne pouvez pas vous engager à remplir le journal d'activités après chaque activité, essayez de prévoir du temps pour le faire sur une base mensuelle ou trimestrielle; vous serez heureux de l'avoir fait lorsque vous aurez atteint la fin de votre projet! Si vous n'avez pas eu l'occasion de remplir le journal, vous pouvez toujours créer l'histoire de votre projet en suivant les instructions présentées du modèle.

Consultez la Collection [d'histoires](https://www.gcpedia.gc.ca/wiki/Collection_d%E2%80%99histoires_de_projet_du_Milieu_de_travail_du_GC) de projets Milieu de travail GC de SPAC sur GCpedia si vous êtes à la recherche d'inspiration pour achever votre récit.

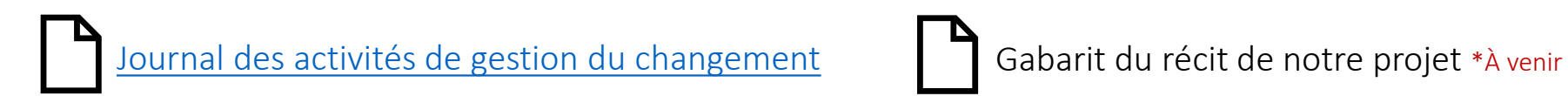

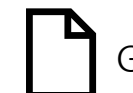

Retour [à l'aperçu du contenu](#page-11-0) de l'approchaine par la phase 3 d'approchaine par la phase 3 d'approchaine pour la phase 3 d'

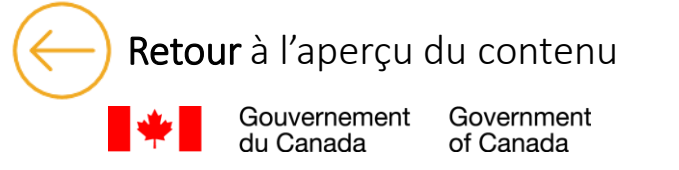

<span id="page-50-0"></span>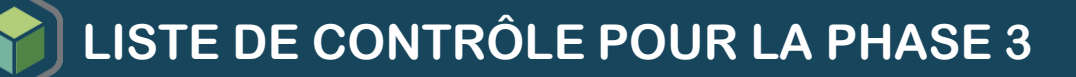

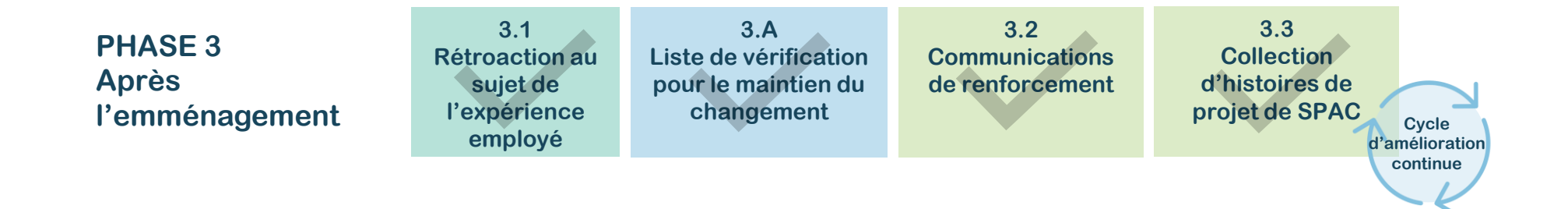

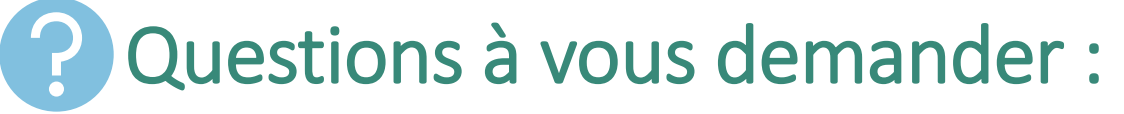

- Les personnes qui occupaient des rôles transitoires ont-elles été affectées à de nouvelles fonctions ?
- Avons-nous célébré nos réalisations ?
- Ai-je publié l'histoire de notre projet ?
- Ai-je terminé le rapport final ?
- Ai-je mis en place un processus de suivi du plan d'action ?

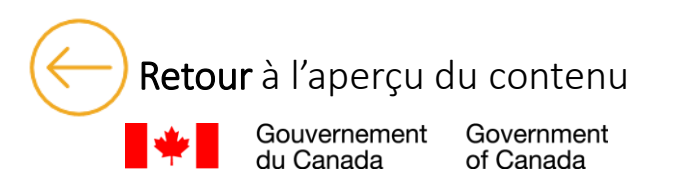

Retour [à l'aperçu du contenu](#page-11-0) du contenu de la prochaine etape?

Canadä

## <span id="page-51-0"></span>**Références**

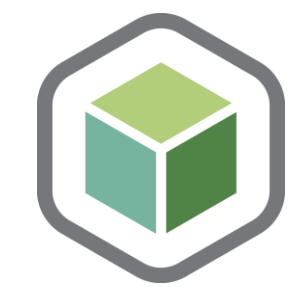

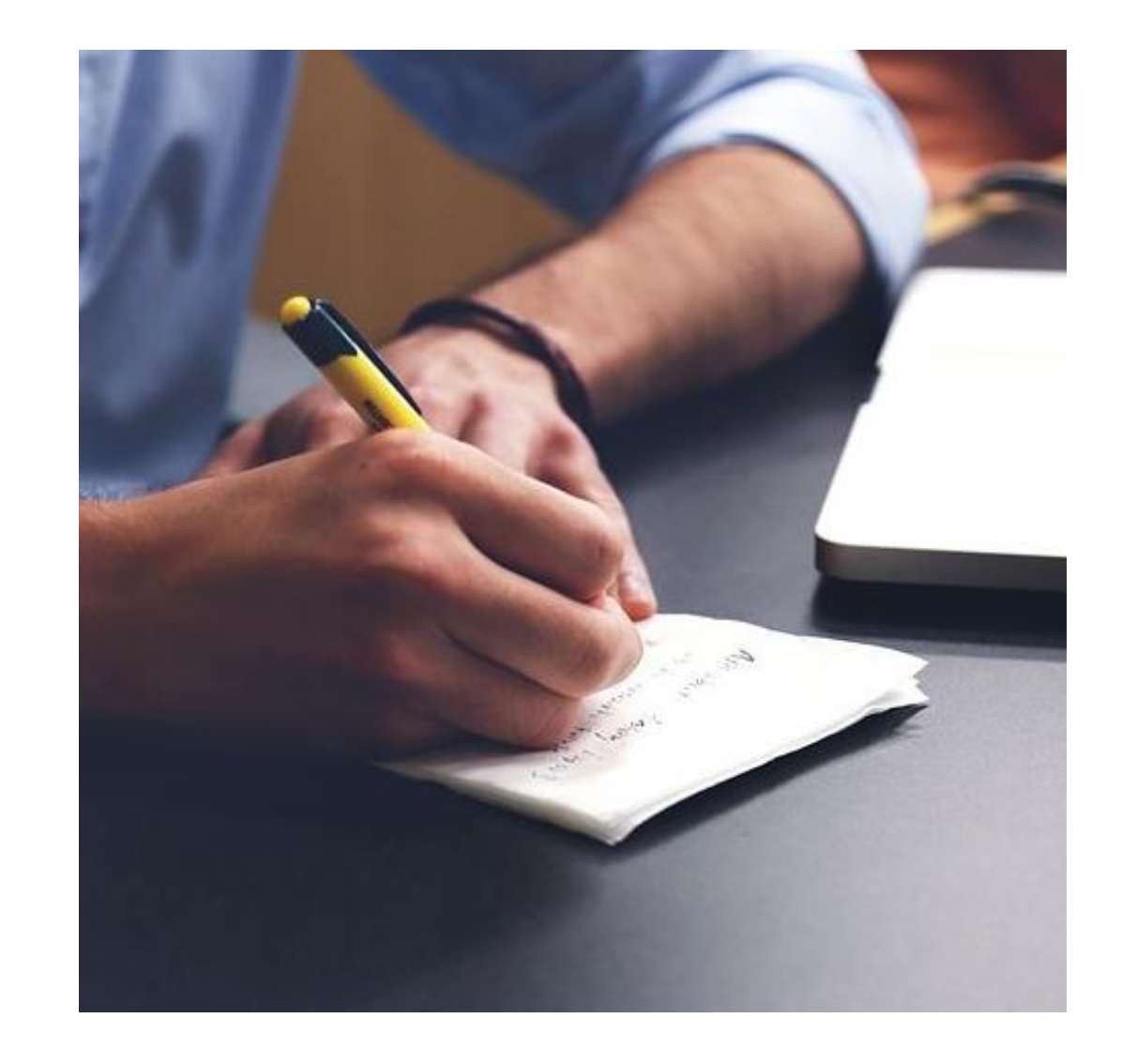

### **Messages clés**

<span id="page-52-0"></span>Les messages clés sont destinés à expliquer et à rassurer les différents publics sur la nouvelle initiative.

Il existe des messages clés destinés aux dirigeants et aux employés concernant le Programme de transformation du Milieu de travail.

Accédez aux messages ici: [Messages clés](https://wiki.gccollab.ca/images/a/a1/WTP_-_Key_messages_for_all_FR.docx)

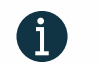

Le contenu abordé pourrait devoir être adapté à votre projet.

### $\overline{2}$

### **Questions fréquemment posées**

Ce document répond aux questions les plus courantes de vos employés.

Il permet aux employés d'obtenir des réponses cohérentes à toutes leurs questions. Ces questions peuvent être recueillies lors de sessions de mobilisation ou de conversations informelles, entre autres.

#### Accédez-y ici : [Questions fréquemment posées](https://wiki.gccollab.ca/images/6/69/WTP_Questions_fr%C3%A9quemment_pos%C3%A9es_FR.docx)

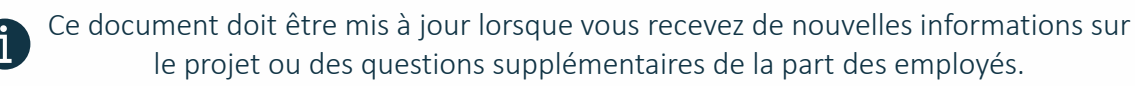

### **Catalogue de contenus de communication**

Ce document propose un contenu qui peut être utilisé pour diffuser des informations sur le projet et ses principes. Il est séparé en deux sections : Contenus informatifs et Les idées d'article.

Les informations fournies dans ces documents permettent de faire connaître le projet via les différents canaux établis précédemment (activité 1.C).

Pour y accéder, cliquez ici : [Catalogue de contenus de communication](https://wiki.gccollab.ca/images/a/a1/WTP_-_Communication_content_collection_FR.docx)

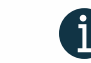

 $\overline{3}$ 

Le contenu abordé pourrait devoir être adapté à votre projet

### **Glossaire**

Ce glossaire est conçu pour vous aider à naviguer dans le Programme en boîte de GdC.

Il contient des termes et des rôles qui vous permettront de disposer des ressources et des informations dont vous avez besoin pour réussir à naviguer dans ce processus.

Accédez-y ici : [Glossaire](https://wiki.gccollab.ca/images/6/67/WTP_Glossaire_FR.docx)

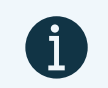

L'information qui sera présente dans les trois premiers documents devrait s'aligner afin d'assurer la contance des messages. Vous devriez définir vos canaux de communication (Activité 1.C) avant de diffuser l'information provenant de ces documents.

Retour [à l'aperçu du contenu](#page-11-0) de l'aperte de la contenu de la contenu de la contenu de la contenu de la contenu

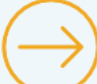

<span id="page-53-0"></span>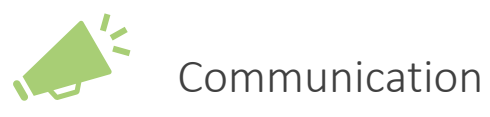

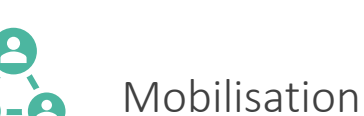

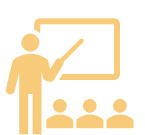

Formation

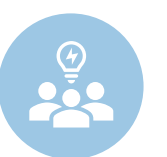

Experts du changement de SPAC

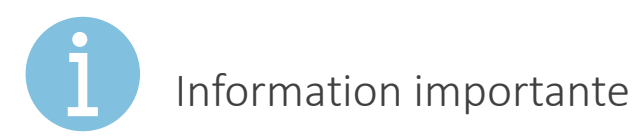

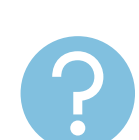

Question à vous demander

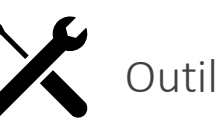

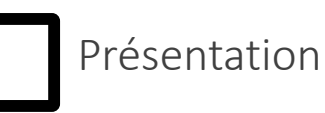

Communication

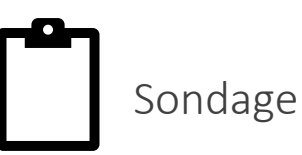

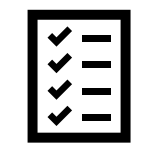

Liste de vérification

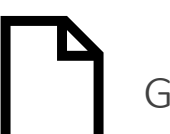

Guide ou gabarit

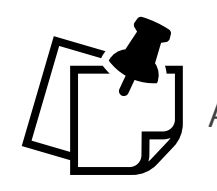

Affichage ou signalétique

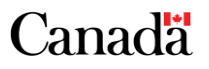

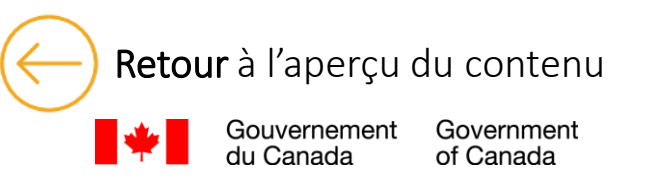

## **Remerciements**

### **Merci beaucoup!**

La création de ce programme en boîte de gestion du changement a engendré une formidable aventure remplie de belles collaborations et d'inspiration! Le Centre d'expertise national en gestion du changement de SPAC souhaite remercier tous les contributeurs et partenaires clés ayant participer à l'élaboration de cette vision, à la création, à l'inspiration et à l'expérimentation de ce programme, quoique toujours en évolution :

- SWAG (Groupe conseil stratégique pour le milieu de travail) avec qui nous avons passé des heures et des heures à penser et à repenser des approches intégrées;
- L'équipe du programme de transformation du milieu de travail (PTMdT);
- Nos complices pour le sprint créatif de huit semaines de l'automne 2022;
- Nos partenaires de l'équipe de gestion du changement de BGIS;
- Nos collègues des Services immobiliers de SPAC de toutes les régions;
- Aux membres engagés de notre communauté de pratique et partenaires clients qui nous inspirent grâce au partage d'exemples, de connaissances et de la mise en pratique;
- Nos leaders, qui par leur appui, nous ont permis d'être créatif et de nous dépasser;

Et remerciement spécial à toutes les organisations clientes du PTMdT qui ont eu l'indulgence de nous accompagner dans le développement de ce programme et pour leur ouverture à bien vouloir mettre à l'essai et fournir de la rétroaction sur le développement de nos outils.

## **Autres références**

[Programme de transformation du milieu de travail](https://www.gcpedia.gc.ca/wiki/Programme_de_transformation_du_milieu_de_travail%E2%80%8B) - GCpedia

[Milieu de travail GC -](https://www.gcpedia.gc.ca/wiki/Milieu_de_travail_GC) GCpedia

[Design Milieu de travail GC -](https://www.gcpedia.gc.ca/wiki/Design_Milieu_de_travail_GC) GCpedia

[Lignes directrices sur la conception d'inspiration autochtone pour Milieu de travail GC](https://www.gcpedia.gc.ca/wiki/Lignes_directrices_sur_la_conception_d%E2%80%99inspiration_autochtone_pour_Milieu_de_travail_GC) - **GCpedia** 

[Collection d'histoires de projet du Milieu de travail du GC](https://www.gcpedia.gc.ca/wiki/Collection_d%E2%80%99histoires_de_projet_du_Milieu_de_travail_du_GC) - GCpedia

[Livret numérique de la gestion du changement -](https://www.gcpedia.gc.ca/wiki/Livret_num%C3%A9rique_de_la_gestion_du_changement) GCpedia

[Communauté de pratique de la gestion du changement en milieu de travail](https://gcconnex.gc.ca/groups/about/28332343)  [\(gcconnex.gc.ca\)](https://gcconnex.gc.ca/groups/about/28332343)

[The Prosci ADKAR® Model | Prosci](https://www.prosci.com/methodology/adkar) (anglais uniquement)

Individual Barriers [to Change and What](https://www.prosci.com/blog/individual-barriers-to-change-and-what-to-do-about-them) to Do About Them (prosci.com) (anglais uniquement)

FlexGC - Home/Accueil - [Français \(google.com\)](https://sites.google.com/view/flexgc/fran%C3%A7ais)

Ainsi que de nombreux documents et outils partagés par nos collègues et clients qui nous ont inspirés pour créer ce programme!

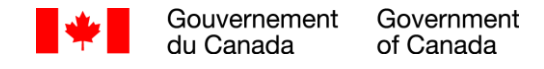

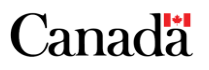